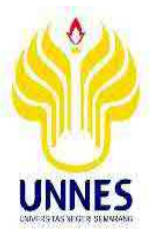

# **PENERAPAN** *TRAINER KIT PROGRAMMABLE LOGIC CONTROLLER* **(PLC) SEBAGAI MEDIA PEMBELAJARAN PADA MATERI AJAR SISTEM KENDALI ELEKTRONIK DI JURUSAN TEKNIK INSTALASI TENAGA LISTRIK SMK NEGERI 1 KANDEMAN BATANG**

**Skripsi**

**diajukan sebagai salah satu persyaratan untuk memperoleh gelar Sarjana Pendidikan Program Studi Pendidikan Teknik Elektro**

> **Oleh Reistyani Mahessi Sanya NIM. 5301412004**

# **JURUSAN TEKNIK ELEKTRO FAKULTAS TEKNIK UNIVERSITAS NEGERI SEMARANG**

**2019**

# **PERSETUJUAN PEMBIMBING**

Nama : Reistyani Mahessi Sanya

NIM : 5301412004

Program Studi : S-1 Pendidikan Teknik Elektro

Judul Skripsi

: PENERAPAN TRAINER KIT PROGRAMMABLE LOGIC CONTROLLER (PLC) SEBAGAI MEDIA PEMBELAJARAN PADA MATERI AJAR SISTEM KENDALI ELEKTRONIK DI<br>JURUSAN TEKNIK INSTALASI TENAGA LISTRIK SMK NEGERI 1 KANDEMAN BATANG

Skripsi ini telah disetujui oleh pembimbing untuk diajukan ke sidang panitia ujian skripsi Program Studi S-1 Pendidikan Teknik Elektro Fakultas Teknik Universitas Negeri Semarang.

Pembimbing I

 $\mathcal{L}$  expressed by the supraphonon,  $\mathcal{L}$  $u_{1}u_{2}$ 

Dr. H Eko Supraptono, M.Pd. NIP. 196109021987021001

Semarang, Agustus 2018 Pembimbing II

Drs. Isdiyarto, M.Pd. NIP: 195706051986011001

# Skripsi dengan judul "Rancang Bangun *Trainer Programmable Logic Controller*

Skripsi dengan judul "Rancang Bangun Trainer Programmable Logic Controller (PLC) pada Materi AjarSistem Kendali Elektronik di Jurusan Teknik Instalasi Tenaga Listrik SMK Negeri 1 Kandeman Batang" telah dipertahankan di depan Panitia Ujian Skripsi Fakultas Teknik Universitas Negeri Semarang pada:

Program Studi

Hari : Senin Tanggal : 07 Januari 2018 Nama<br>: Reistyani Mahessi Sanya  $\frac{1}{2}$  : 9301412004 : Pendidikan Teknik Elektro, S1

Ketua, Sekretaris,

Dr. Ing. Dhidik Prastiyanto, S.T., M.T. Drs. Agus Suryanto, M.T. NIP. 197805312005011002 NIP.196708181992031004

Sekretaris,

auning

Penguji I, Penguji II/Pembimbing I, Penguji III/Pembimbing II,

Drs.Sutarno, M.T Dr. H Eko Supraptono, M.Pd. Drs. Isdiyarto, M.Pd. NIP. 195510051984031001 NIP. 196109021987021001 NIP. 195706051986011001

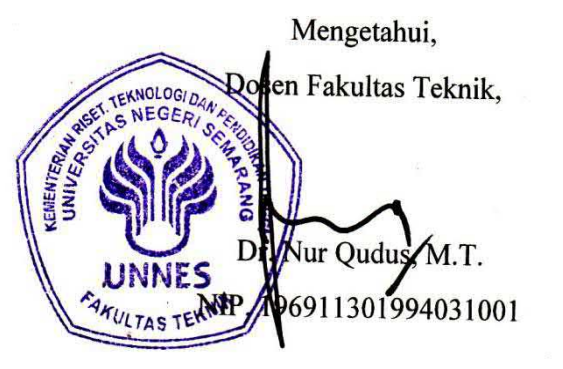

 $\mathbf{I}$ 

# PERNYATAAN KEASLIAN

1. Sepai ini saya nicityatakan banwa.

Dengan ini saya menyatakan bahwa:

1. Skripsi ini adalah asli dan belum pernah diajukan untuk mendapatkan gelar akademik (sarjana, magister, dan/atau doktor), baik di Universitas Negeri<br>Semarang (UNNES) maupun di perguruan tinggi lain.

2. Karya tulis ini adalah murni gagasan, rumusan, dan penelitian saya sendiri,

- Karya tulis ini adalah murni gagasan, rumusan, dan penelitian saya sendiri,
- 3. Dalam karya tulis ini tidak terdapat karya atau pendapat yang telah ditulis bataupun dipulisan dipulasi dipulasikan orang lain, kecuali secara tertulis dengan jelas dipulis dengan jelas<br>Geografia ataupun dipublikasikan orang lain, kecuali secara tertulis dengan jelas dicantumkan sebagai acuan dalam naskah dengan disebutkan nama pengarang dan dicantumkan dalam daftar pustaka.
- 4. Pernyataan ini saya buat dengan sesungguhnya dan apabila dikemudian hari terdapat penyimpangan dan ketidakbenaran dalam pernyataan ini, maka saya bersedia menerima sanksi akademik berupa pencabutan gelar yang telah diperoleh karena karya ini, serta sanksi lainnya sesuai dengan norma yang berlaku di perguruan tinggi ini.

Semarang, Agustus 2018 Yang membuat pernyataan,

Reistyani Mahessi Sanya NIM. 5301412004

### **MOTTO DAN PERSEMBAHAN**

# **MOTTO**

- "*Barang siapa bersungguh-sungguh, sesungguhnya kesungguhannya itu adalah untuk dirinya sendiri*." (QS Al-Ankabut [29]: 6).
- "Dia yang bukan saudaramu dalam iman adalah saudara dalam kemanusiaan." (Ali bin Abu Tholib)
- "Sebaik-baiknya skripsi adalah skripsi yang seleaai, baik itu selesaitepat waktu maupun tidak tepat waktu". (Penulis)

## **PERSEMBAHAN**

Puji syukur kehadirat Allah SWT yang telah melimpahkan rahmat dan hidayah- Nya sehingga skripsi ini dapat terselesaikan dengan baik. Skripsi ini saya persembahkan untuk :

- 1. Orang tua saya, Bapak Hasanudin dan Ibu Yayah yang selalu menjadi sumber kekuatan dan menjadi alasan saya untuk terus melangkah maju.
- 2. Saudara kandung saya, A Estu dan Dek Nia yang memberi hiburan, semangat, dan doa.
- 3. Kakak Sepupu yang selalu mengingatkan akan kesungguhan, memberi motivasi dan dana.
- 4. Sahabatku Desi, Ayu, Iqbal, Mba Endang yang senantiasa memberi support, membantu dan sebagai tempat bertukar pikiran.
- 5. Guru-guru saya, Bapak Mulyono, Bapak Huda, Bapak Firdaus, Bapak Kus, Bapak Yan yang memberi pelajaran tentang materi dan membantu kesuksesan administrasi penelitian.
- 6. Keluarga besar Lekmapala yang banyak memberi pelajaran bersosial dan berorganisasi
- 7. Teman Elektro 2012 terima kasih untuk kenangan serta semangatnya.
- 8. Semua pihak yang selalu bertanya "Kapan skripsimu selesai?"

# **ABSTRAK**

Kompetensi mengoperasikan mesin produksi dengan kendali PLC merupakan kompetensi yang wajib dikuasai oleh siswa SMK jurusan Teknik Instalasi Tenaga Listrik. Di SMK N 1 Kandeman Batang, ada beberapa unit PLC yang disediakan sebagai media praktikum pada proses pembelajaran, namun unit PLC masih belum bisa digunakan sebagai media praktikum. Dengan tidak adanya media praktikum yang sesuai untuk mengaplikasikan teori tentang PLC yang diberikan oleh guru, maka proses pembelajaran menjadi tidak optimal. Tujuan penelitian ini adalah Mengetahui kelayakan *trainer* dan *jobsheet* yang digunakan sebagai media pembelajaran dan Mengetahui perbedaan hasil belajar antara siswa yang melaksanakan praktikum menggunakan *trainer* dan *jobsheet* untuk mata pelajaran sistem kendali elektronik dengan hasil belajar siswa yang tidak melaksanakan praktikum menggunakan *trainer kit* di Jurusan Teknik Instalasi Tenaga Listrik SMK N 1 Kandeman Batang.

Desain penelitian yang digunakan adalah eksperimen semu (*Quasi Exsperimental Design)*, digunakan bertujuan untuk mengungkapkan hubungan sebab akibat dengan cara melibatkan kelompok kontrol disamping eksperimen, namun pemilah kedua kelompok tersebut tidak dengan teknik random. Model desain yang digunakan dalam penelitian ini yaitu *Non-Equivalen Control Group Design*, artinya bahwa kedua kelas akan diberikan *pretest* untuk mengukur kesebandingan antara kelas eksperimen dan kelas kontrol sedangkan *posttest* untuk mengukur hasil dari pembelajaran pada kelas eksperimen dan kelas kontrol. Dalam pelaksanaan penelitian ini kedua kelas dikondisikan agar tidak saling berhubungan dengan diberlakukannya *control group design*.Hasil penelitian ini berupa *trainer kit* PLC mendapatkan nilai 88% dari ahli

materi dan 81,6% dari ahli media yang dikategorikan "Sangat Layak". Artinya, *trainer kit* PLC ini layak untuk digunakan sebagai media pembelajaran pada materi ajar sistem kendali elektronik kompetensi dasar pelajaran mengoperasikan mesin produksi di SMK N 1 Kandeman Batang. Sedangkan analisis data hasil belajar siswa dari ranah kognitif, ranah psikomotorik dan ranah afektif pada kelas eksperimen sebesar 86,1% dan kelas kontrol sebesar 68,4%, dengan peningkatan hasil dari kelas kontrol dan kelas ekperimen sebesar 17,7%, maka hipotesis pada penelitian ini Ho ditolak dan Ha diterima, yang artinya penggunaan *trainer kit* PLC sebagai media pembelajaran pada kelas eksperimen dianggap efektif meningkatkan hasil belajar siswa tentang pemrograman PLC dengan hasil ≥ 75% dari keseluruhan siswa dalam tes ranah kognitif, ranah psikomotorik dan ranah afektif.

## **KATA PENGANTAR**

Puji syukur penulis panjatkan kepada Allah SWT yang telah melimpahkan segala rahmat dan hidayah-Nya, sehingga penulis dapat menyelasaikan skripsi dengan judul "Penerapan *Trainer kit Programmable Logic Controller* (PLC) Sebagai Media Pembelajaran pada Materi Ajar Sistem Kendali elektronik di Jurusan Teknik Instalasi Tenaga Listrik SMK N 1 Kandeman Batang".

Penulis skripsi menyadari bahwa pelaksanaan penyusunan skripsi ini tidak akan dapat berjalan sebagaimana mestinya tanpa adanya dukungan serta bantuan dari berbagai pihak. Untuk itu pada kesempatan ini penulis mengucapkan terima kasih kepada:

- 1. Dr. H eko Supraptono, M.Pd dan Dr. Isdiyarto, M.Pd, selaku dosen pembimbing yang telah membimbing dan memberikan arahan agar penyusunan skripsi ini lebih baik.
- 2. Dosen Penguji yang telah memberikan arahan dan bimbingan.3. Bapak/Ibu Dosen dan staf karyawan jurusan Teknik Elektro UNNES.
- 
- 4. Kepala Sekolah SMK Negeri 1 Kandeman Batang yang telah memberikan izin untuk melaksanakan penelitian.
- 9. Dan semua pihak yang telah membantu terselesaikannya skripsi ini.

Penulis menyadari bahwa dalam penyusunan skripsi ini masih banyak kekurangan. Semoga skripsi ini dapat bermanfaat bagi kita semua.<br>Semarang, Oktober 2018

Penulis.

Reistyani Mahessi Sanya NIM. 5301412004

VII

# **DAFTAR ISI**

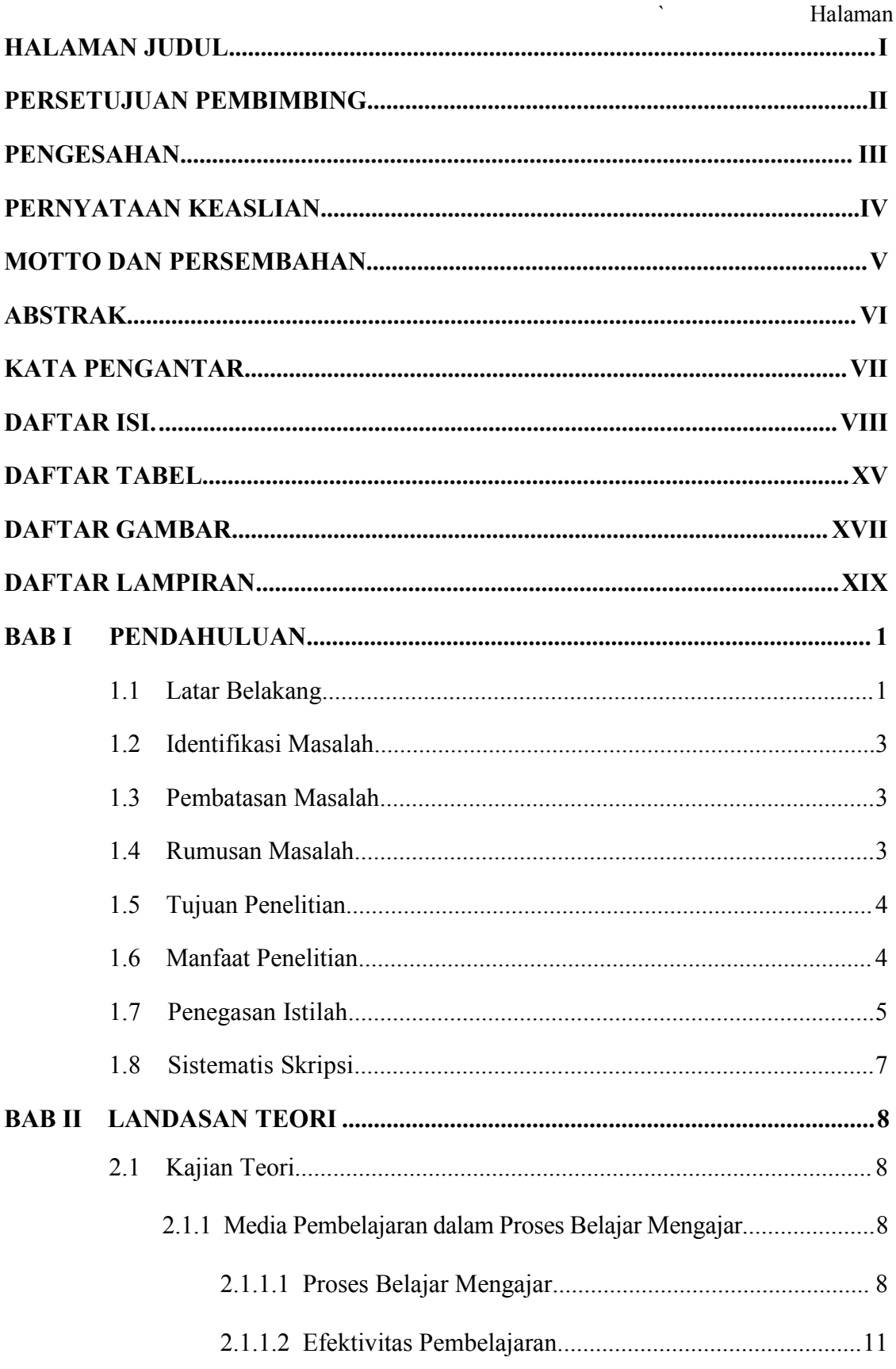

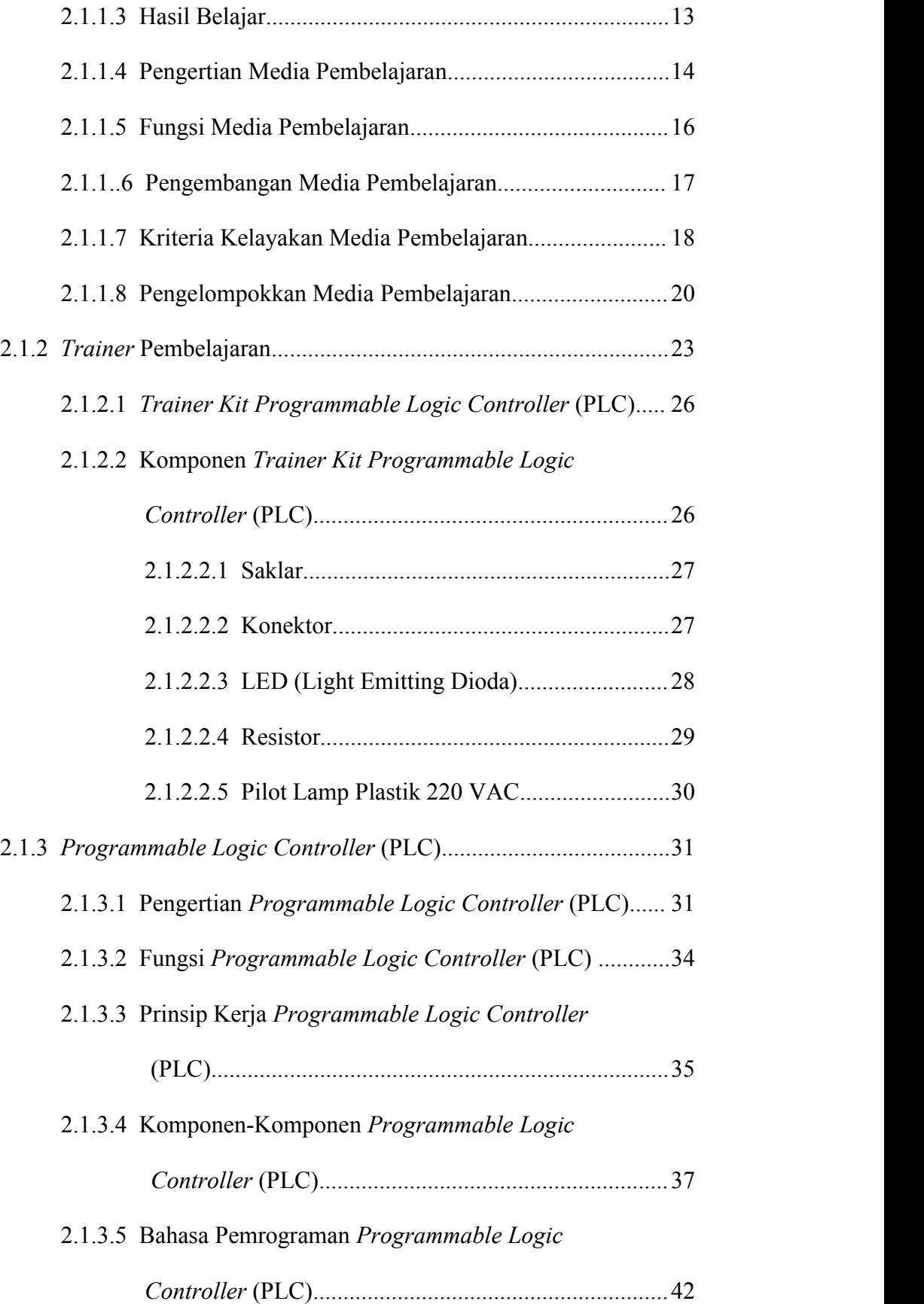

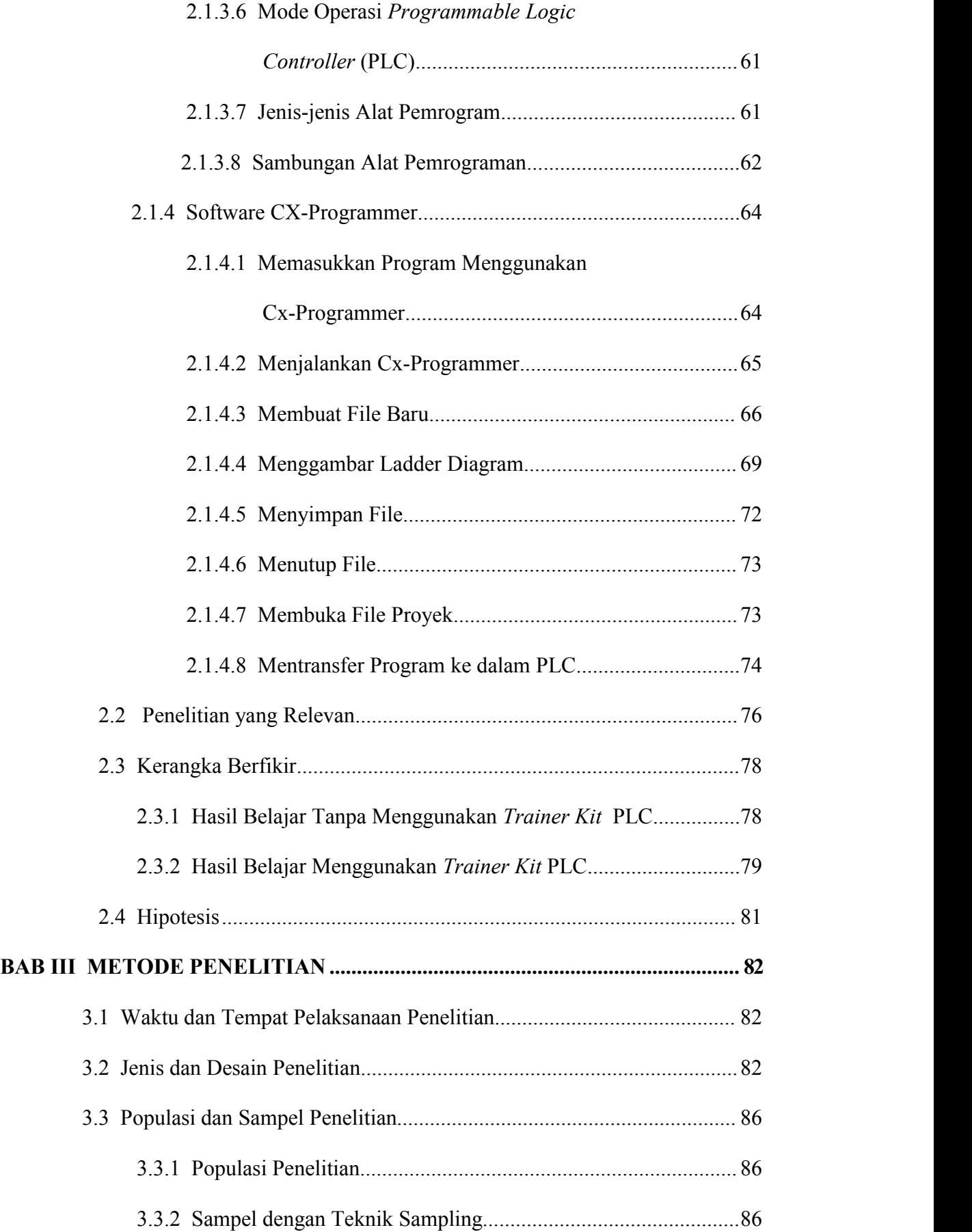

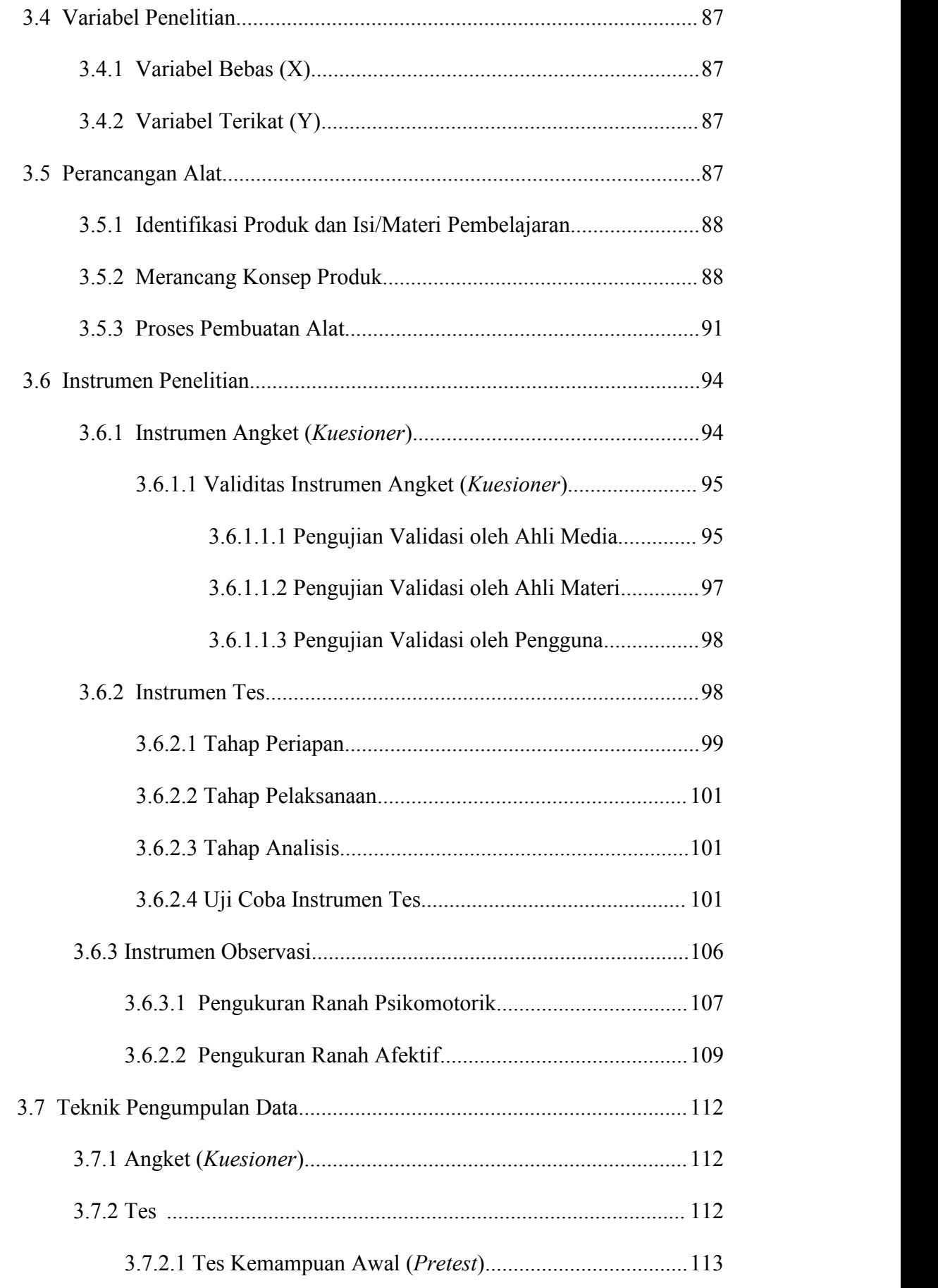

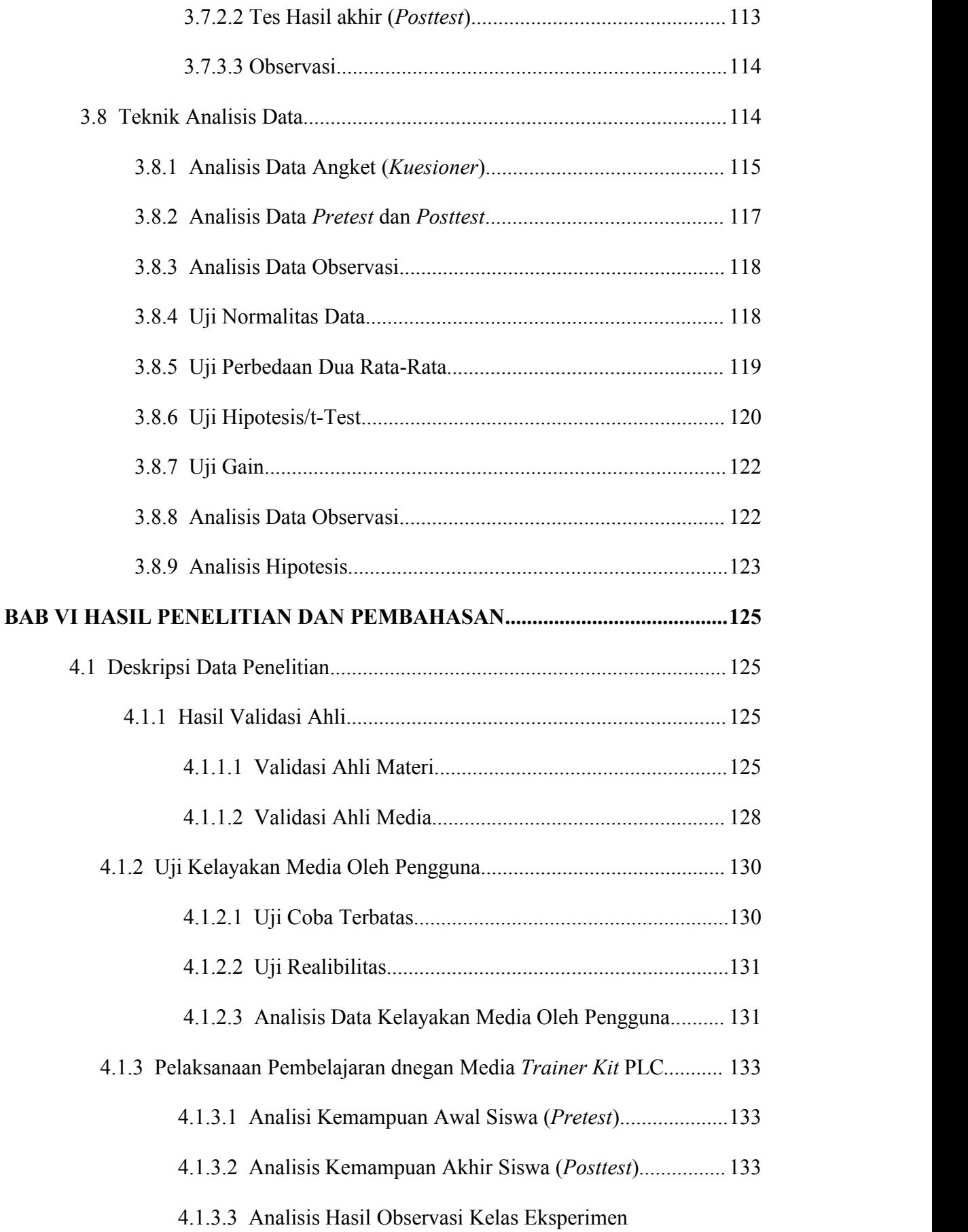

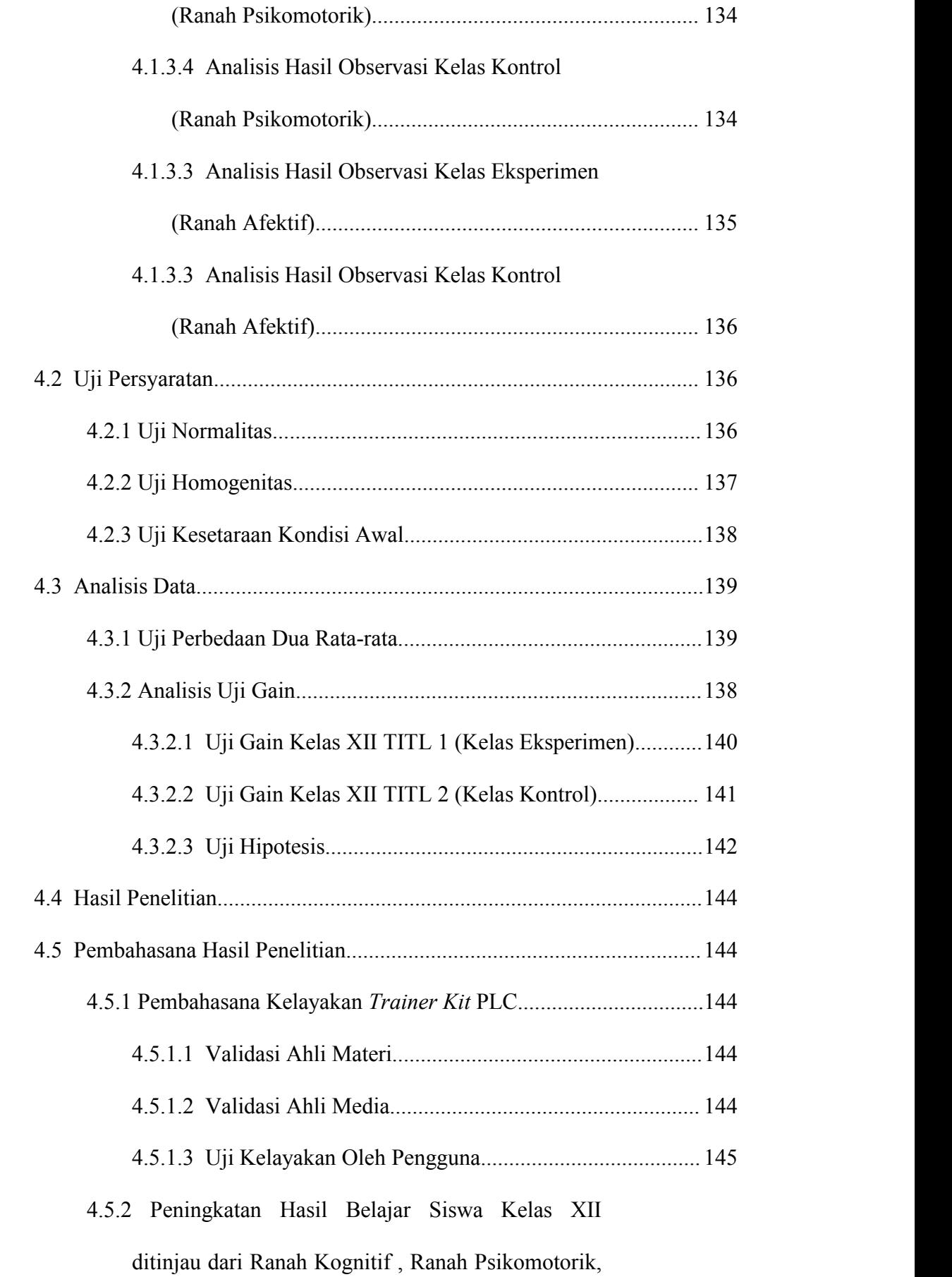

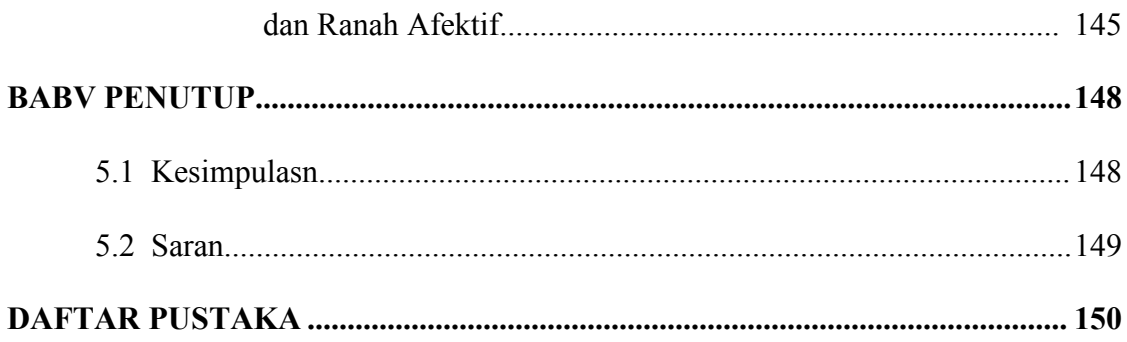

# **DAFTAR TABEL**

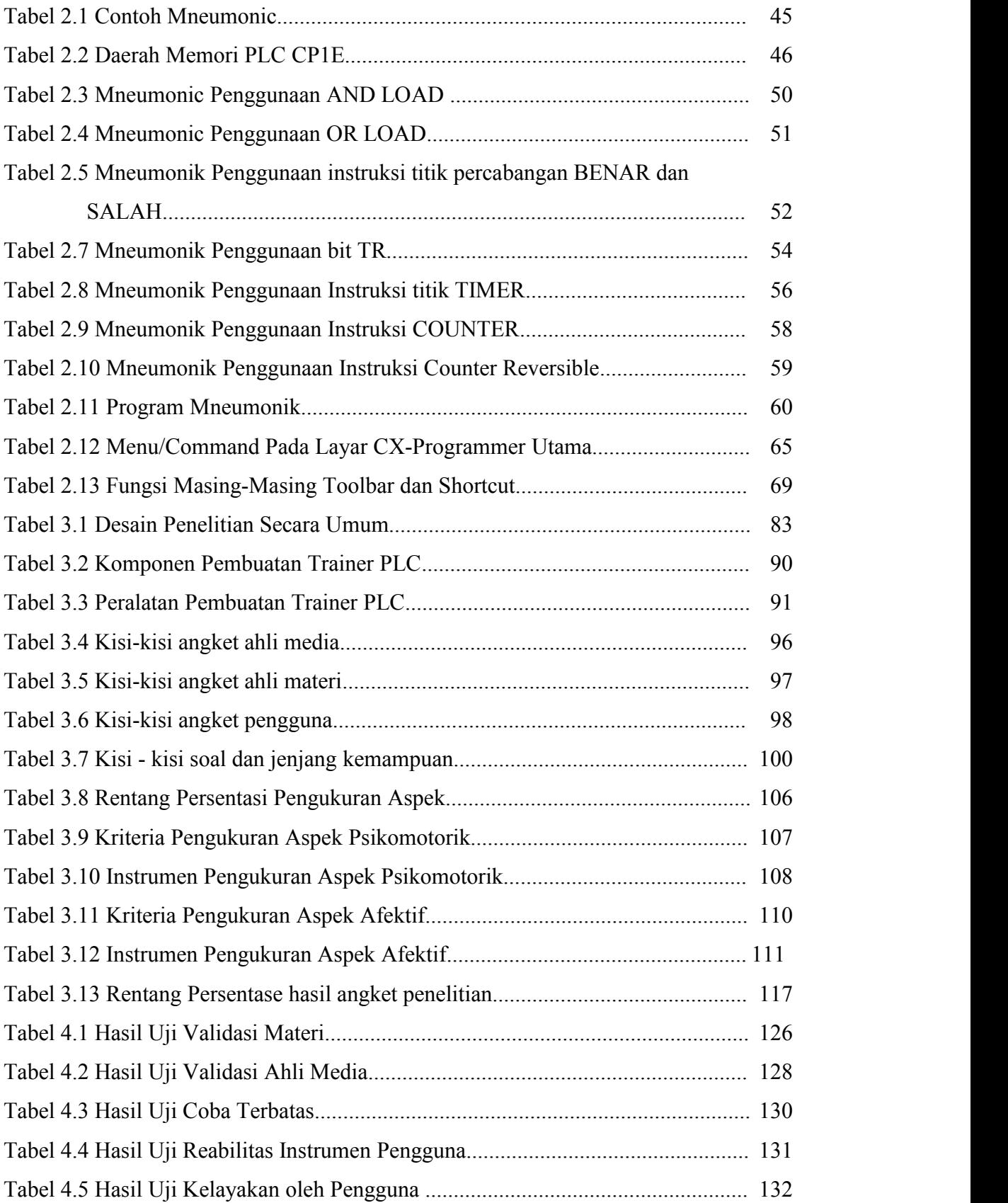

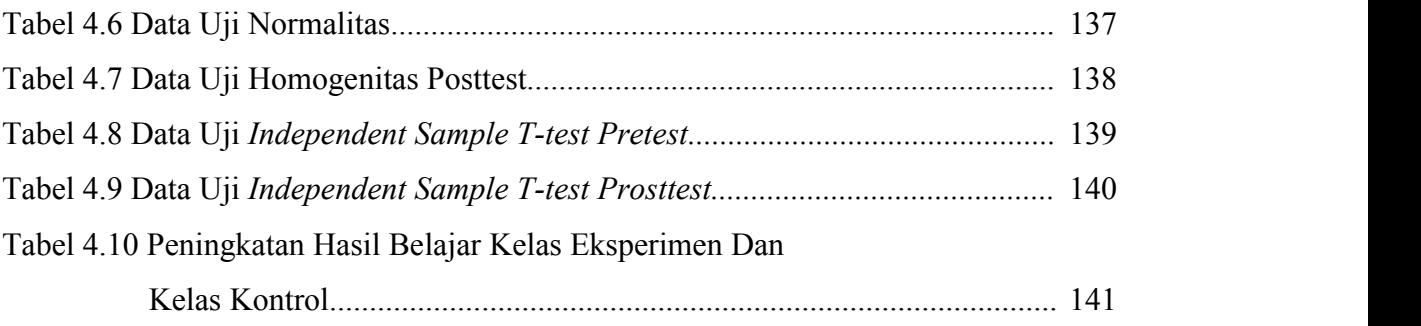

# **DAFTAR GAMBAR**

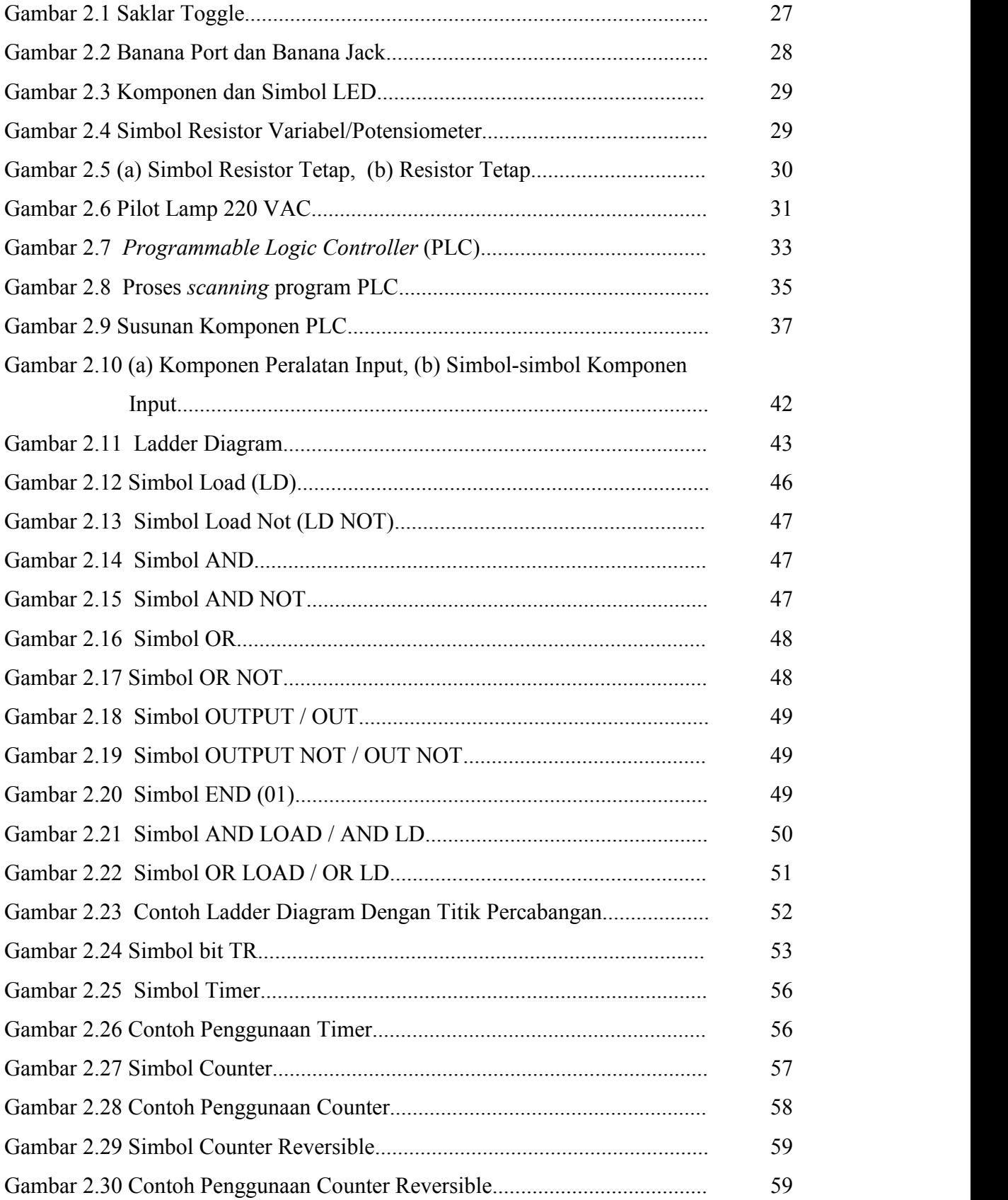

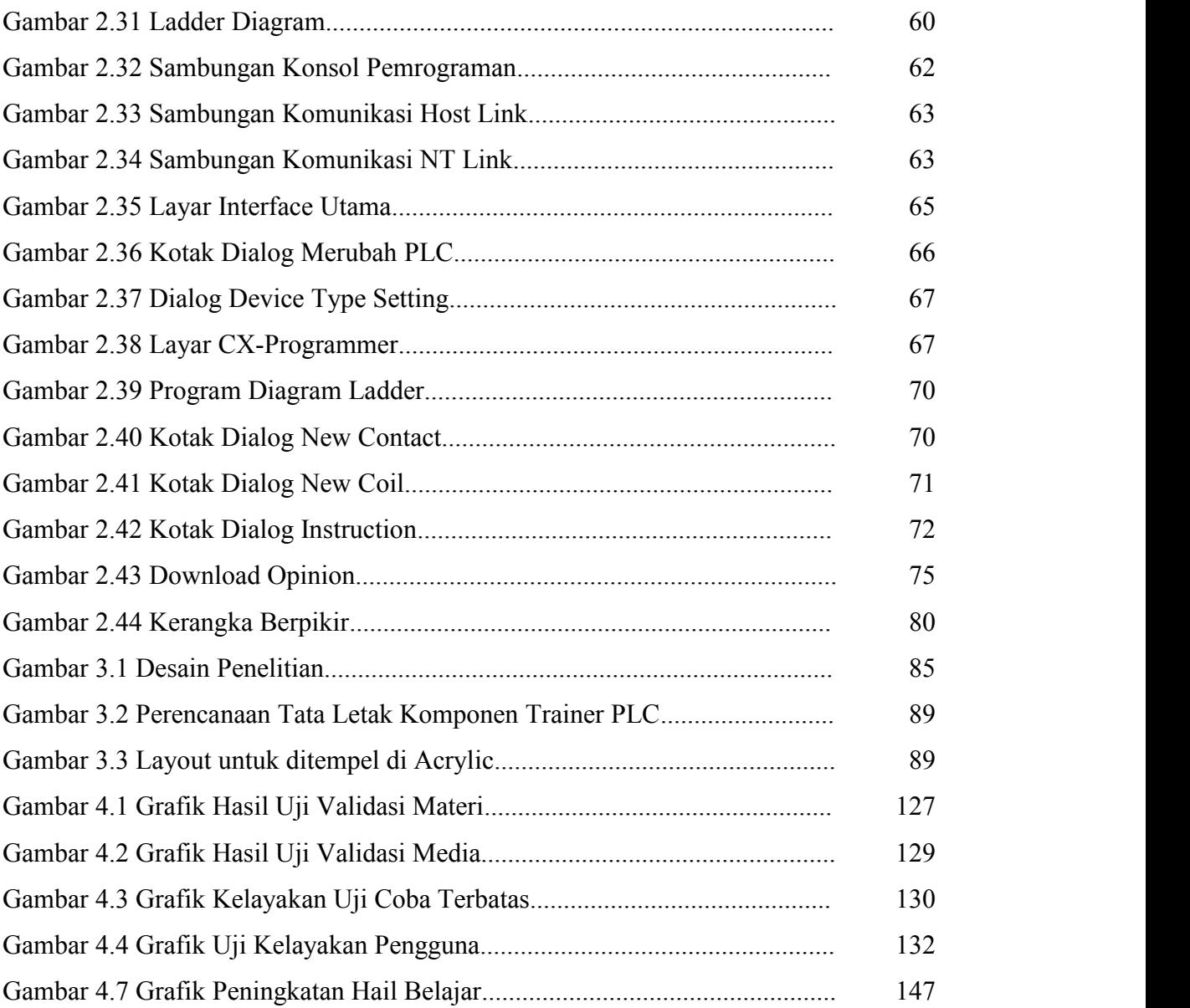

# **DAFTAR LAMPIRAN**

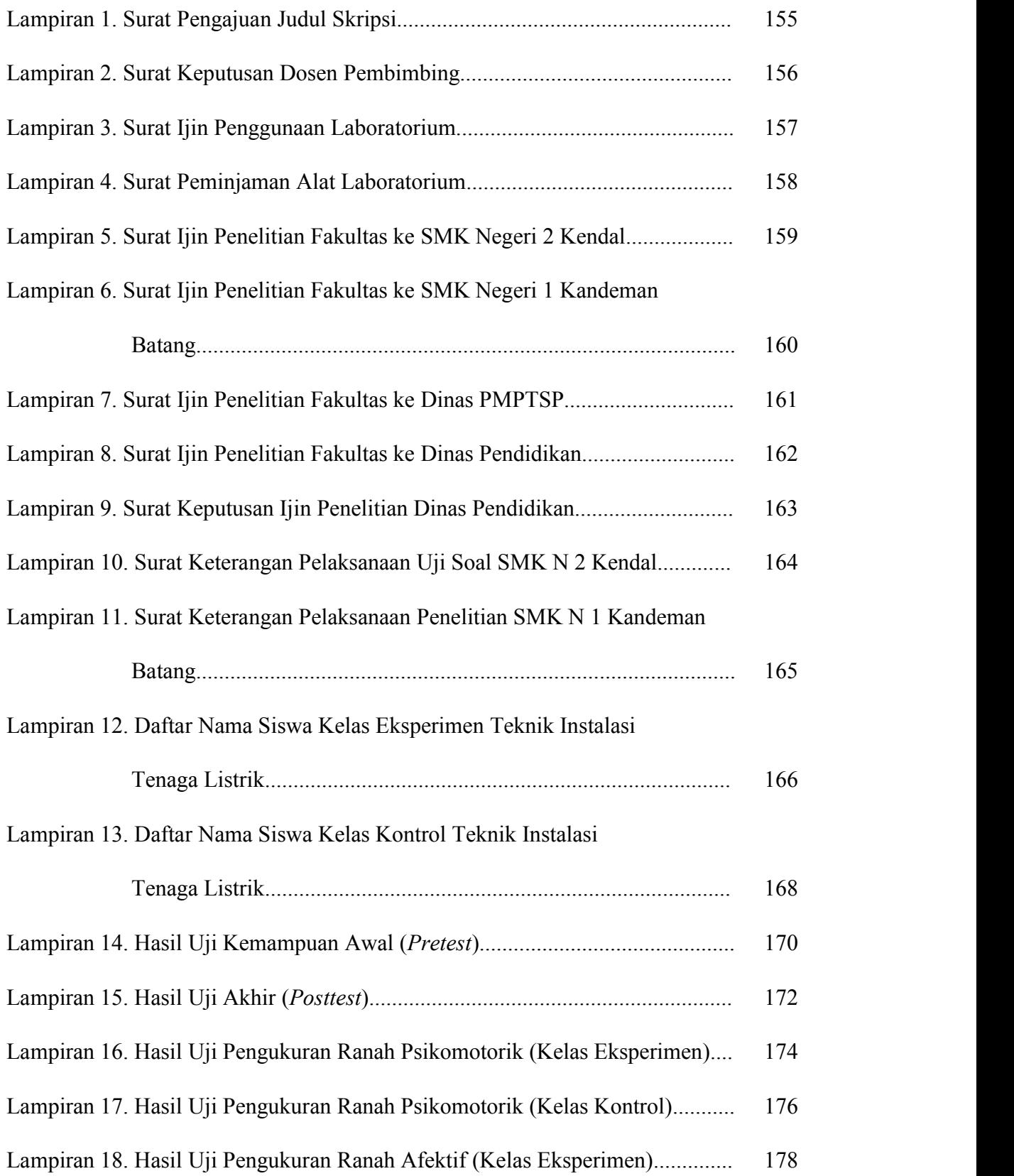

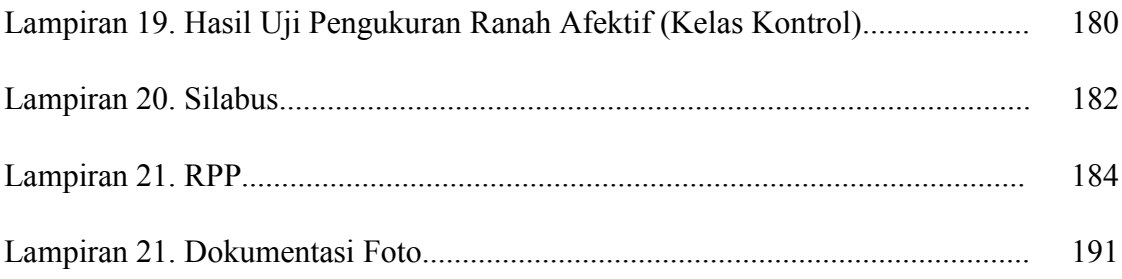

# **BAB I**

#### **PENDAHULUAN**

#### **1.1 Latar Belakang**

Peningkatan kualitas pendidikan merupakan hal yang tidak akan habis dibicarakan dan diupayakan. Diantara upaya peningkatan kualitas pendidikan tersebut adalah penerapan proses pembelajaran yang efektif dan menarik bagi siswa.<br>Proses pembelajaran yang efektif, menyenangkan, menarik dan bermakna

bagi siswa dipengaruhi oleh berbagai unsur antara lain guru yang memahami secara utuh hakekat, sifat, dan karakteristik siswa, metode pembelajaran yang berpusat pada kegiatan siswa, saran belajar siswa yang memadai, tersedianya berbagai sumber belajar dan media yang menarik yang mampu mendorong siswa untuk belajar, dan lain-lain. Secara khusus, tersedianya berbagai sumber belajar akan mendukung terhadap penciptaan kondisi belajar siswa yang menarik dan menyenangkan. Salah satu sumber belajar tersebut adalah media pembelajaran (Riyana, 2012: 3).

Kompetensi mengoperasikan mesin produksi dengan kendali PLC merupakan kompetensi yang wajib dikuasai oleh siswa SMK jurusan Teknik Instalasi Tenaga Listrik. Kompetensi yang dimaksud mencakup pengetahuan,

1

keterampilan dan sikap kerja yang benar berkaitan dengan penggunaan PLC untuk membantu dalam proses pembelajaran pada mata pelajaran PLC tersebut.

Berdasarkan hasil observasi ketika mengikuti program praktikum di SMK N 1 Kandeman Batang Jurusan Teknik Instalasi Tenaga Listrik (TITL) diketahui bahwa jurusan ini baru meluluskan angkatan pertama pada tahun 2015, dan dalam proses pembelajaran pada mata pelajaran mengoperasikan mesin produksi dengan PLC masih dijelaskan sebatas teori. Adapun praktiknya menggunakan peralatan PLC yang belum berupa *trainer*, artinya belum dalam bentuk satu kesatuan komponen yang saling terikat, hanya sebatas alat PLC dengan pemrogramannya. Guru mata pelajaran yang mengajar mata pelajaran PLC pun terkadang mengeluhkan bahwa proses pembelajaran menjadi kurang efektif karena permasalahan tersebut dan juga merasa tertinggal dalam segi fasilitas penunjang praktikum. Demikian halnya para siswa, mereka sangat antusias ingin belajar mengoperasikan PLC yang *real*.

Di SMK N 1 Kandeman Batang sudah ada beberapa unit PLC yang disediakan sebagai media praktikum pada proses pembelajaran, namun unit PLC masih belum bisa digunakan sebagai media praktikum. Dengan tidak adanya media praktikum yang sesuai untuk mengaplikasikan teori tentang PLC yang diberikan oleh guru, maka proses pembelajaran menjadi tidak optimal.

Dari uraian latar belakang permasalahan diatas, maka disusunlah sebuah penelitian dengan judul "Penerapan *Trainer Kit Programmable Logic Controller* (PLC) Sebagai Media Pemeblajaran pada Materi Ajar Sistem Kendali Elektronik di Jurusan Teknik Instalasi Tenaga Listrik (TITL) SMK Negeri 1 Kandeman Batang".

## **1.2 Identifikasi Masalah**

- 1. Belum adanya media pembelajaran berupa *trainer kit* PLC di SMK N 1 Kandeman Batang.
- 2. Tanpa adanya *trainer kit* PLC yang digunakan sebagai media pembelajaran membuat waktu pembelajaran materi ajar sistem kendali elektronik menjadi tidak efisien.

# **1.3 Pembatasan Masalah**

- 1. Media pembelajaran ini diperuntukkan bagi siswa kelas XII Jurusan Teknik Instalasi Tenaga Listrik SMK N 1 Kandeman Batang.
- 2. Penelitian ini hanya mengambil sampel 64 siswa Jurusan Teknik Instalasi Tenaga Listrik SMK N 1 Kandeman Batang.
- 3. Trainer ini menggunakan PLC Omron tipe CP1E-N20DR-A dan menggunakan *software* aplikasi dari *Omron* yaitu *CX-Programmer version 9.3* yang terintegrasi dalam *CX-One version 4.20*.

# **1.4 Rumusan Masalah**

1. Bagaimana mengetahui kelayakan *trainer kit* yang digunakan sebagai media pembelajaran di Jurusan Teknik Instalasi Tenaga Listrik SMK N 1 Kandeman Batang?

2. Bagaimanakah efektifitas peningkatan hasil belajar antara siswa yang melaksanakan praktek menggunakan *trainer kit* untuk materi ajar sistem kendali elektronik dengan hasil belajar siswa yang tidak melaksanakan praktikum menggunakan *trainer kit*?

## **1.5 Tujuan Penelitian**

- 1. Mengetahui kelayakan *trainer kit* yang digunakan sebagai media pembelajaran di Jurusan Teknik Instalasi Tenaga Listrik SMK N 1 Kandeman Batang.
- 2. Mengetahui efektifitas peningkatan hasil belajar antara siswa yang melaksanakan praktikum menggunakan *trainer kit* untuk mata pelajaran sistem kendali elektronik dengan hasil belajar siswa yang tidak melaksanakan praktikum menggunakan *trainer kit*.

# **1.6 Manfaat Penelitian**

- 1. Bagi Peneliti, penelitiaan ini dapat memberikan gambaran dan pengetahuan dalam pembuatan *trainer kit* PLC di Jurusan Teknik Instalasi Tenaga Listrik SMK N 1 Kandeman Batang.
- 2. Bagi peserta didik, mampu menguasai kompetensi mengoperasikan mesin produksi dengan kendali PLC denganbantuan *trainer kit* PLC.
- 3. Bagi guru, penelitiaan ini dapat memberikan kontribusi dalam pembelajaran untuk meningkatkan prestasi belajar siswa.

4. Bagi peneliti lain, penelitiaan ini diharapkan dapat dijadikan sebagai acuan untuk mengembangkan pembuatan *trainer kit* dalam rangka meningkatkan mutu pendidikan.

### **1.7 Penegasan Istilah**

1. Rancang bangun

Menurut Kamus Besar Bahasa Indonesia (KBBI, 2005), pengertian penerapan adalah perbuatan menerapkan. Sedangkan menurut beberapa ahli berpendapat, penerapan adalah suatu perbuatan mempraktekkan suatu teori, metode, dan hal lain untuk mencapai tujuan tertentu dan untuk suatu kepentingan yang diinginkan oleh suatu kelompok atau golongan yang telah terencana dan tersusun sebelumnya.

2. Media Pembelajaran

Menurut (Arsyad, 2007: 3), kata 'media' berasal dari bahasa Latin *medius* yang secara harfiah berarti tengah, perantara atau pengantar pesan dari pengirim ke penerima pesan. Media dapat berupa *software* dan *hardware* yang dapat digunakan untuk menyampaikan isi materi ajar dari sumber belajar ke pelajar (individu atau kelompok), yang dapat merangsang pikiran, perasaan, perhatian dan minat belajar sedemikian rupa sehingga proses belajar menjadi lebih efektif.

# *3. Trainer*

Menurut Hasan, S. (2006: 3), *trainer* merupakan suatu set peralatan di laboratorium yang digunakan sebagai media pendidikan yang merupakan gabungan antara model kerja dan *mock-up*. *Trainer* ditunjukkan untuk menunjang pembelajaran peserta didik dalam menerapkan pengetahuan / konsep yang diperolehnya pada benda nyata. Model *mock-up* adalah suatu penyerdehanaan bagian pokok dari suatu proses atau sistem yang lebih awet.

4. *Programmable Logic Controller*(PLC)

Berdasarkan pada standar yang dikeluarkan oleh *National Electrical Association* (NEMA) ICS3-1978 Part ICS3-304, PLC didefinisikan sebagai berikut: "PLC adalah suatu peralatan elektronik yang bekerja secara digital, memiliki memori yang dapat diprogram menyimpan perintah-perintah untuk melakukan fungsi-fungsi khusus seperti logic, squening, timing, counting, dan aritmatika untuk mengontrol berbagai jenis mesin atau proses melalui analog atau digital input/output modules".

5. Hasil Belajar

Menurut Sudjana (2010: 3), hasil belajar ialah perubahan tingkah laku yang mancakup bidang kognitif , afektif, dan psikomotor tingkah yang dimiliki peserta didik setelah menerima pengalaman belajar. Dari pengertian tersebut hasil belajar terdiri dari tiga aspek, yaitu kognitif, afektif dan psikomotor. Dapat juga dikatakan bahwa hasil belajar adalah kemampuan yang dimiliki seseorang setelah menerima pengalaman belajar. Hasil belajar juga merupakan penilaian yang dicapai untuk mengetahui sejauh mana materi yang sudah diterima oleh siswa baik dari aspek kognitif, afektif maupun psikomotor.

#### **1.8 Sistematis Skripsi**

Secara garis besar, sistematika penelitian skripsi ini terdiri dari tiga bagian utama, yaitu bagian awal, bagian pokok (isi) dan bagian akhir dengan susunan sebagai berikut:

Bagian awal skripsi terdiri dari halaman judul, pernyataan, pengesahan, motto dan persembahan, kata penghantar, abstrak, daftar isi,daftar tabel, daftar gambar dan daftar lampiran.

Bagian isi skripsi terdiri dari lima bab, yaitu pendahuluan, landasan teori, metode peneitian, hasil dan pembahasan, serta penutup.<br>Bab I pendahuluan, yang berisi latar belakang, rumusan masalah, tujuan,

batasan masalah, manfaat penelitian, penegasan istilah, dan sistematika skripsi.

Bab II landasan teori, merupakan tinjauan pustaka yang terdiri dari landasan teori dan kerangka berfikir.

Bab III metodologi penelitian, yang terdiri dari metode dan desain penelitian, populasi dan sampel penelitian, variabel penelitian, instrumen penelitian, teknik pengumpulan data, teknik analisis data, prosedur dan alur penelitian, dan waktu penelitian.

Bagian akhir skripsi terdiri atas daftar pustaka dan lampiran, daftar pustaka berisi semua bahan kepustakaan yang digunakan sebagai rujukan langsung dalam penelitian skripsi, sedangkan lampiran berisi data-data yang mendukung penelitian skripsi.

# **BAB II**

#### **LANDASAN TEORI**

#### **2.1 Kajian Teori**

#### **2.1.1 Media Pembelajaran dalam Proses Belajar Mengajar**

# **2.1.1.1 Proses Belajar Mengajar**

Proses belajar mengajar atau proses pengajaran merupakan suatu kegiatan melaksanakan kurikulum suatu lembaga pendidikan, agar dapat mempengaruhi para siswa mencapai tujuan pendidikan yang telah ditetapkan. Tujuan pendidikan pada dasarnya mengantarkan para siswa menuju pada perubahan-perubahan tingkah laku baik intelektual, moral maupun sosial agar hidup mandiri sebagai individu dan makhluk sosial dalam mencapai tujuan tersebut siswa berinteraksi dengan lingkungan belajar yang diatur guru melalui proses pengajaran Sudjana dan Rivai (2004: 1).

Pengertian belajar menurut Catharina (2007: 2) ialah proses penting bagi perubahan perilaku manusia dan mencakup segala sesuatu yang dipikirkan dan dikerjakan. Konsep belajar telah banyak didefinisikan oleh para pakar psikologi sebagai berikut:

> 1. Gagne dan Berliner (1983) dalam Catharina (2007: 2) menyatakan bahwa belajar merupakan proses dimata suatu organisme mengubah perilakunya karena hasil dari pengalaman.

- 2. Morgan et.al. (1986) dalam Catharina (2007: 2) menyatakan bahwa belajar merupakan perubahan relatif permanen yang terjadi karena hasil praktik atau pengalaman.
- 3. Slavin (1994) dalam Catharina (2007: 2)menyatakan bahwa belajar merupakan perubahan individu yang disebabkan oleh pengalaman.
- 4. Gagne (1977) dalam Catharina (2007: 3) menyatakan bahwa belajar merupakan perubahan disposisiatau kecakapan manusia, yang berlangsung selama periode waktu tertentu, dan perubahan perilaku itu tidak berasal dari proses pertumbuhan.

Setelah mengerti dan memahami pengertian belajar dari berbagai pakar psikologi maka belajar terbagi dari berbagai unsur seperti yang dijelaskan oleh Gagne (1977) dalam Catharina (2007: 3) belajar merupakan sebuah sistem yang didalamnya terdapat unsur yang berkaitan sehingga menghasilkan perubahan perilaku.<br>Adapun komponen-komponen pembelajaran tersebut meliputi:

1. Tujuan Pengajaran

Tujuan pengajaran adalah sejumlah hasil pengajaran yang dinyatakan dalam artian siswa belajar, yang secara umum mencakup pengetahuan baru, keterampilan dan kecakapan, serta sikap baru yang diharapkan oleh guru dan dapat dicapai oleh siswa sebagai hasil pengajaran.

2. Siswa

Siswa adalah mereka yang sedang mengikuti program pendidikan pada suatu sekolah atau jenjang pendidikan tertentu.

#### 3. Guru

Guru yaitu orang yang memanfaatkan hasil perencanaan dan ikut dalam perencanaan pengajaran, mengenal siswa dengan baik, menguasai cara pengajaran dan persyaratan program pengajaran dengan bantuan perancang, bertanggung jawab dalam mengujicobakan dan kemudian menerapkan rencana pengajaran yang dikembangkan.

### 4. Perencanaan pengajaran

Perencanaan pengajaran meliputi memilih isi mata ajaran, menata urutan topik, mengalokasikan waktu, memilih alat bantu dan prosedur pengajaran, serta membuat ukuran untuk mengukur prestasi belajar siswa.

5. Strategi pembelajaran

Strategi pembelajaran merupakan cara-cara yang akan dipilih dan digunakan oleh seorang pengajar untuk menyampaikan materi pembelajaran sehingga akan memudahkan siswa menerima dan memahami materi pembelajaran yang pada akhirnya tujuan pembelajaran dapat dikuasai di akhir kegiatan belajar.

6. Media pembelajaran

Media pembelajaran merupakan piranti yang memegang peranan tersendiri dalam proses pembelajaran.

## 7. Evaluasi pengajaran

Evaluasi pengajaran mencakup evaluasi hasil, proses pelaksanaan,dan faktor-faktor manajerial pengajaran pendukung proses pengajaran. Proses

evaluasi dikelompokan menjadi tiga ranah, yaitu pengetahuan intelektual,<br>keterampilan dan perilaku.

#### **2.1.1.2 Efektivitas Pembelajaran**

Efektifitas berasal dari kata dasar efektif. Menurut Kamus Besar Bahasa Indonesia (1990:219), kata efektif mempunyai arti efek, pengaruh, akibat atau dapat membawa hasil. Jadi efektifitas adalah keaktifan, daya guna, adanya kesesuaian dalam suatu kegiatan orang yang melaksanakan tugas dengan sasaran yang dituju.

Menurut Popham (dalam Ramadhani, 2012: 9), efektifitas proses pembelajaran seharusnya ditinjau dari hubungan guru tertentu yang mengajar kelompok siswa tertentu, didalam situasi tertentu dalam usahanya mencapai tujuan-tujuan instruksional tertentu. Efektifitas proses pembelajaran berarti tingkat keberhasilan guru dalam mengajar kelompok siswa tertentu dengan menggunakan metode tertentu untuk mencapai tujuan instruksional tertentu.

Dunne (dalam Ramadhani, 2012: 9) berpendapat bahwa efektifitas pembelajaran memiliki dua karakteristik. Karakteristik pertama ialah "memudahkan murid belajar" sesuatu yang bermanfaat, seperti fakta, keterampilan, nilai, konsep atau sesuatu hasil belajar yang diinginkan. Kedua, bahwa keterampilan diakui oleh mereka yang berkompeten menilai, seperti guru, pengawas, tutor atau murid sendiri.

Pendapat yang menyatakan tentang indikator sesuatu bisa dikatakan efektif:

- 1. Menurut Sinambela (dalam Ramadhani, 2012: 10), pembelajaran dikatakan efektif apabila mencapai sasaran yang diinginkan, baik dari segi tujuan pembelajaran maupun prestasi siswa yang maksimal. Beberapa indikator keefektifan pembelajaran:
	- 1) Ketercapaian ketuntasan belajar (75).
	-
	- 2) Ketercapaian keefektifan aktivitas siswa.3) Ketercapaian efektifitas kemampuan guru mengelola pembelajaran, dan respon siswa terhadap pembelajaran yang positif.
- 2. Menurut Wotruba dan Wright dalam Yusufhadi Miarso (dalam Ramadhani, 2012: 10), indikator yang dapat digunakan untuk menentukan efektifitas dalam proses pembelajaran adalah:
	- 1) Pengorganisasian materi yang baik.
	- 2) Komunikasi yang efektif.
	- 3) Penguasaan dan antusiasme terhadap materi pelajaran.
	- 4) Sikap positif terhadap siswa.
	- 5) Pemberian nilai yang adil.
	- 6) Keluwesan dalam pendekatan pembelajaran.
	- 7) Hasil belajar siswa yang baik.

Berdasarkan uraian yang telah disebutkan di atas, dapat disimpulkan bahwa efektifitas pembelajaran adalah tingkat keberhasilan yang dapat dicapai dari suatu metode pembelajaran tertentu sesuai dengan tujuan pembelajaran yang telah direncanakan. Tingkat keberhasilan yang digunakan pada penelitian ini adalah indikator ketuntasan hasil belajar siswa.

# **2.1.1.3 Hasil Belajar**

Hasil belajar menggambarkan siswa dalam memperoleh kompetensi yang telah diajarkan dari tujuan pembelajaran yang ditentukan. Hal ini sejalan dengan Sudjana (2013: 22) menyatakan bahwa "Hasil belajar merupakan kemampuan kemampuan yang dimiliki peserta didik setalah mengikuti proses pembelajaran". Sehingga hasil belajar adalah target dimana peserta didik telah selesai dalam melaksanakan proses pembelajaran dan dinyatakan dalam kompeten dan tidak kompeten.

Hasil belajar menurut Bloom (dalam Wibiksana, 2013: 23), diklasifikasikan kedalam tiga ranah, yaitu:

1. Ranah kognitif

Hasil belajar kognitif mengacu pada hasil belajar yang berkenaan dengan pengembangan kemampuan dan penalaran siswa. Hasil belajar kognitif berhubungan dengan kemampuan intelektual atau kemampuan berpikir siswa, seperti kemampuan mengingat dan kemampuan memecahkan masalah.

#### 2. Ranah Afektif

Hasil belajar afektif mengacu kepada sikap dan nilai yang diharapkan dikuasai siswa setelah mengikuti pembelajaran. Tipe hasil belajar afektif tampak pada siswa dalam berbagai tingkah laku, seperti perhatian terhadap pelajaran, disiplin, kebiasaan belajar, dan motivasi belajar.

#### 3. Ranah Psikomotorik

Hasil belajar psikomotorik tampak dalam bentuk keterampilan dan kemampuan bertindak siswa.

Berdasarkan penjelasan dari para ahli tentang definisi hasil belajar, peneliti menyimpulkan bahwa hasil belajar adalah prestasi yang dimilki siswa secara individu maupun tim setelah menerima pengalaman belajar berupa ranah kognitif, afektif, dan psikomotorik.

Hasil belajar yang diharapkan dicapai oleh siswa, khususnya siswa SMK Negeri 1 Kandeman Batang, adalah dapat memenuhi aspek kognitif.

# **2.1.1.4 Pengertian Media Pembelajaran**

Dalam bahasa Arab, media adalah perantara atau pengantar pesan dari pengirim kepada penerima pesan. Menurut Gerlach dan Ely (dalam Arsyad, 2014: 3) mengatakan, apabila dipahami secara garis besar,maka media adalah manusia, materi, atau kejadian yang membangun suatu kondisi atau membuat siswa mampu memperoleh pengetahuan, keterampilan atau sikap. Dalam pengertian ini, guru, buku teks, dan lingkungan sekolah merupakan media.

Media Pembelajaran merupakan wadah dari pesan, materi yang ingin disampaikan adalah pesan pembelajaran, tujuan yang ingin dicapai ialah proses pembelajaran. Selanjutnya penggunaan media secara kreatif akan memperbesar kemungkinan bagi siswa untuk belajar lebih banyak, menjadikan apa yang dipelajari lebih baik, dan meningkatkan penampilan dalam melakukan keterampilan sesuai dengan yang menjadi tujuan pembelajaran (Riyana, 2012: 11).

Menurut Susilana (2007: 9) kegunaan media dalam pembelajaran sebagai berikut:

- 1. Memperjelas pesan agar tidak terlalu verbalitas.
- 2. Mengatasi keterbatasan ruang, waktu, tenaga dan daya indra.
- 3. Menimbulkan gairah belajar, interaksi lebih langsung antara murid dengan sumber belajar.
- 4. Memungkinkan anak belajar mandiri sesuai dengan bakat dan kemampuan visual, auditori, dan kinestetiknya.
- 5. Memberi rangsangan yang sama, mempersamakan pengalaman dan menimbulkan persepsi yang sama.

Berdasarkan uraian tersebut, maka dapat disimpulkan bahwa media pembelajaran adalah segala sesuatu yang dapat digunakan untuk menyampaikan pesan atau informasi dalam proses belajar mengajar sehingga dapat merangsang perhatian dan minat siswa dalam belajar.

#### **2.1.1.5 Fungsi Media Pembelajaran**

Di dunia pendidikan, fungsi utama media pembelajaran adalah sebagai alat bantu mengajar yang turut mempengaruhi iklim, kondisi, dan lingkungan belajar yang ditata dan diciptakan oleh guru (Arsyad, 2011: 15). Pemakaian media pembelajaran dalam proses belajar mengajar dapat membangkitkan keinginan dan minat yang baru, membangkitkan motivasi dan rangsangan kegiatan belajar, dan bahkan membawa pengaruh-pengaruh psikologis terhadap siswa (Hamalik dalam Kustandi dan Sutjipto, 2016: 19).

Penggunaan media pembelajaran pada tahap orientasi pembelajaran sangat membantu siswa meningkatkan pemahaman, menyajikan data dengan menarik dan terpercaya, memudahkan penafsiran data, memadatkan informasi, serta membangkitkan motivasi dan minat siswa dalam belajar (Kustandi dan Sutjipto, 2016: 19). Menurut Kemp dan Dayton (dalam Kustandi dan Sutjipto, 2016: 20), media pembelajaran dapat memenuhi tiga fungsi utama, yaitu dalam hal 1) memotivasi minat dan tindakan, 2) menyajikan informasi, dan 3) memberi instruksi.<br>Pendapat Kem dan Dayton kemudian diperkuat oleh penjelasan Arif

Sadiman, dkk. tentang fungsi media. Menurut Arif Sadiman, dkk. (2011) kegunaan media pembelajaran adalah:

- 1. Memperjelas penyajian pesan agar tidak terlalu bersifat verbalistis.
- 2. Mengatasi keterbatasan ruang, waktu dan daya indera.
- 3. Penggunaan media pembelajaran yang tepat dan bervariasi dapat mengatasi sikap pasif anak didik.
- 4. Memberikan perangsang belajar yang sama.
- 5. Menyamakan pengalaman.
- 6. Menimbulkan persepsi yang sama.

## **2.1.1.6 Pengembangan Media Pembelajaran**

Menurut Sanjaya (2012: 103, 104), media pembelajaran harus dikembangkan agar mampu memberikan pesan yang tertanam dalam setiap individu. Dengan kata lain pesan yang disuguhkan tidak mudah untuk dilupakan. Pesan itu harus mudah dicerna sehingga memori setiap individu akan mudah melahap setiap informasiyang disuguhkan serta mampu diungkapkan kembali manakala diperlukan.

Menurut siddiq (2008: 1-28), bahan pembelajaran dapat didesain dalam berbagai macam format. Ada bahan pembelajaran dalam bentuk bahan cetak, audio, video, bahan pembelajaran berbasis komputer (CAI), dan berbagai bentuk alat trainer dan media pembelajaran. dari beberapa format tersebut dapat diklasifikasikan dalam dua macam, yaitu format bahan pembelajaran dengan kompen lengkap dan komponen tidak lengkap. Bahan pembelajaran dalam bentuk komponen lengkap, didesain untuk pembelajaran mandiri, sedangkan bahan pembelajaran komponen tidak lengkap adalah bahan pembelajaran dalam bentuk alat trainer/media pembelajaran yang digunakan guru sebagai alat bantu faktor pendukung komponen pembelajaran lain. Bahan pembelajaran dalam bentuk alat trainer pembelajaran dan media pembelajaran diklasifikasikan dalam beberapa kelompok:

- 1. Bahan pembelajaran berbentuk media visual, seperti gambar, foto, peta, globe,
- 2. Bahan pembelajaran audio, seperti radio, CD audio, kaset rekaman, piringan hitam,
- 3. Bahan pembelajaran audio-visual, seperti televisi, film, video, CD audio-visual,
- 4. Bahan pembelajaran dalam bentuk benda-benda nyata yang dapat diperoleh dari lingkungan sekitar,
- 5. Bahan pembelajaran cetak, seperti buku, modul, surat kabar, majalah, buletin, *jobsheet*.

Berdasarkan ulasan mengenai pengembangan media pembelajaran di atas, maka dapat disimpulkan bahwa media pembelajaran harus dikembangkan agar mampu memberikan pesan yang tertanam dan mudah dicerna dalam memori setiap individu, tidak mudah untuk dilupakan, dan mampu diungkapkan kembali manakala diperlukan.

### **2.1.1.7 Kriteria Kelayakan Media Pembelajaran**

Dari pendapat tentang pemilihan media bahwa media yang baik adalah media yang dapat mempertimbangkan optimalisasi pencapaian tujuan pembelajaran. Sehingga rujukan dan kriteria utama memilih media adalah kontribusi media dalam meningkatkan keberhasilan pembelajaran. Selain itu media yang dipilih seharusnya media yang benar-benar layak digunakan untuk pembelajaran.

Menurut Badan Standar Nasional Pendidikan (dalam Hidayati, 2013: 27- 28), kriteria kelayakan sebuah media yang baik dapat ditinjau dari kriteria-kriteria berikut ini.

- 1. Kelayakan isi; instrumen penilaian kelayakan isi terdiri dari cakupan materi, akurasi materi, kemutakhiran, mengandung wawasan produktivitas, merangsang keingintahuan, mengembangkan kecakapan hidup, mengembangkan wawasan kebinekaan,mengandung wawasan kontekstual.
- 2. Kelayakan kebahasaan; instrumen penilaian kelayakan kebahasaan meliputi sesuai dengan perkembangan peserta didik, komunikatif, dialogis dan interaktif, lugas, koherensi dan keruntutan alur pikir, kesesuaian dengan kaidah bahasa Indonesia, penggunaan istilah dan symbol/lambang.
- 3. Kelayakan penyajian; instrumen penilaian kelayakan isi terdiri dari teknik penyajian, pendukung penyajian materi, dan penyajian pembelajaran.

Sedangkan menurut Amrulloh dkk. (2013: 134-136), untuk menghasilkan media yang layak secara teoritis, media harus ditelaah oleh ahli media, ahli materi dan siswa. Kelayakan teoritis media ditinjau dari kelayakan materi dan kelayakan media. Kelayakan materi meliputi kesesuaian isi media dengan tujuan pembelajaran. Sedangkan kelayakan media meliputi format media, kualitas media, dan kesesuaian konsep.

### **2.1.1.8 Pengelompokkan Media Pembelajaran**

Dalam perjalanannya, perkembangan media pembelajaran mengikuti arus perkembangan teknologi. Berdasarkan perkembangan teknologi yang muncul, Kustandi dan Sutjipto (2016: 29-31) membagi media pembelajaran menjadi empat kelompok, yaitu:

1. Media Hasil Teknologi Cetak

Teknologi cetak adalah cara untuk menghasilkan atau menyampaikan materi, seperti buku dan materi visual statis, terutama melalui proses pencetakan mekanis atau fotografis. Materi cetak dan visual merupakan dasar pengembangan dan penggunaan kebanyakan materi pembelajaran lainnya.

Kelebihan dan kelemahan media cetak menurut Kustandi dan Sutjipto (2016: 33-34) adalah sebagai berikut.

Kelebihan:

- 1) Siswa dapat belajar sesuai dengan kecepatan masing-masing.
- 2) Dapat mengulangi materi dalam media cetak sehingga akan mengikuti ukuran pikiran secara logis.
- 3) Perpaduan teks dan gambar dapat menambah daya tarik, serta dapat memperlancar pemahaman informasi yang disajikan dalam dua format sekaligus, yaitu verbal dan visual.

## Kelemahan:

1) Sulit menampilkan gerak dalam halaman mediacetak.

- 2) Biaya pencetakan mahal apabila ingin menampilkan ilustrasi, gambar atau foto yang berwarna-warni.
- 3) Proses pencetakan media sering kali memakan waktu lama.
- 2. Media Hasil Teknologi *Audio Visual*

Teknologi *audio visual* merupakan cara menghasilkan atau menyampaiakan materi dengan menggunakan mesin-mesin mekanis dan elektronik, untuk menyajikan pesan-pesan audio dan visual.

Kelebihan dan kelemahan media *audio visual* (Kustandi dan Sutjipto, 2016: 62) adalah sebagai berikut.

Kelebihan:

- 1) Dapat menjangkau kelompok besar.
- 2) Perhatian anak dapat dipusatkan pada objek tertentu.
- 3) Memiliki kemampuan untuk menampilkan warna, gerak, dan suara.

Kelemahan:

- 1) Listrik pada ruang penyajian harus tersedia.
- 2) Harga perangkat elektronik lumayan mahal.
- 3. Media Hasil Teknologi Bebasis Komputer

Teknologi berbasis komputer merupakan cara menghasilkan atau menyampaikan materi dengan menggunakan sumber-sumber yang berbasis mikro-*processor*.

Beberapa keuntungan dan keterbatasan komputer yang digunakan untuk tujuan-tujuan pendidikan adalah sebagai berikut. (Kustandi dan Sutjipto, 2016: 67-68).

Keuntungan:

- 1) Kendali berada di tangan siswa, sehingga tingkat kecepatan belajar siswa dapat disesuaikan dengan tingkat penguasaannya.
- 2) Komputer dapat merangsang siswa untuk mengerjakan latihan dan melakukan kegiatan laboratorium atau simulasi. Hal ini karena tersedianya animasi grafik, warna, dan musik dalam komputer sehingga dapat menambah realisme.
- 3) Komputer dapat mengakomodasi siswa yang lamban menerima pelajaran karena ia dapat memberikan iklim yang lebih afektif dengan cara yang lebih individual, tiak pernah lupa, tidak pernah bosan sangat sabar dalam menjalankan instruksi seperti yang diinginkan program yang digunakan.

Keterbatasan:

- 1) Pengembangan perangkat lunak komputer relatif mahal.
- 2) Untuk menggunakan komputer, diperlukan pengetahuan dan keterampilan khusus tentang komputer.
- 3) Komputer hanya efektif bila digunakan oleh satu orang atau beberapa orang dalam kelompok kecil.
- 4. Media Hasil Gabungan Teknologi Cetak dan Komputer

Teknologi gabungan adalah cara untuk menghasilkan dan menyampaikan materi yang menggabungkan pemakaian beberapa bentuk media yang dikendalikan oleh komputer.

Seiring dengan perkembangan teknologi, media pembelajaran mengalami perubahan yang signifikan. Media pembelajaran yang digunakan tidak hanya dalam bentuk visual ataupun bentuk audio tetapi sudah berbentuk audio visual. Dari berbagai macam media yang dapat digunakan sebagai media pembelajaran, salah satu contoh media yang dapat dijadikan pilihan adalah *traine*r.

#### **2.1.2** *Trainer* **Pembelajaran**

*Trainer* adalah alat-alat yang berfungsi untuk membantu efektifitas penggunaan metode mengajar dalam mencapai tujuan pembelajaran (Soelaiman, 1979: 72). Dengan batasan ini dapat dipahami bahwa alat trainer bukan menggantikan pengajar tetapi alat bantu dalam menunaikan proses belajar mengajar.

*Trainer* merupakan benda-benda tiga dimensi yang dapat dilihat, disentuh dan diraba oleh guru maupun siswa. Media ini dibuat untuk mengatasi keterbatasan obyek maupun situasi sehingga proses pembelajaran tetap berjalan. Pemodelan suatu benda yang memungkinkan untuk bisa dibuat dengan biaya yang murah dapat didefinisikan sebagai proses pembentukan media dari suatu sistem.(Fitrianto, 2014: 69-75).

*Trainer* umumnya dipergunakan untuk mendukung kegiatan pengenalan materi di dunia pendidikan. Tampilan dari *trainer* ini akan memperjelas sajian ide, menggambarkan atau menghiasi fakta yang mungkin akan cepat dilupakan jika tidak divisualkan (Fitrianto, 2014: 69-75).

Alasan mengapa *trainer* banyak digunakan di dunia pendidikan adalah untuk mendukung metode pendidikan yang menggunakan metode penerapan materi dengan cara praktek/uji coba. Karena metode pendidikan penyampaian materi secara teori saja kurang efektif, maka ditingkatkan penyampaian materi dengan menerapkan *trainer* pada kegiatan pembelajaran yang membutuhkan tindakan praktek/uji coba untuk memperjelas konsep yang akan dijelaskan pada materi tersebut. Karena pada dasarnya fungsi utama dari alat adalah untuk menurunkan keabstrakan dari konsep, agar siswa mampu menangkap arti sebenarnya konsep tersebut (Sanjaya dalam Hajir, 2014: 10).

*Trainer* berfungsi memperjelas dan membuat pelajaran menjadi lebih nyata bagi penerima materi sehingga proses pembelajaran menjadi lebih efisien dan efektif. *Trainer* merupakan alat peraga yang dipergunakan guna mendukung kegiatan pelatihan, pengenalan materi, dan pendidikan. Umumnya alat trainer ini lebih banyak dipergunakan pada dunia pendidikan, seperti SMP, SMA/SMK/STM dampai dengan Universitas.

Menurut Sudjana (1998: 99) ada 5 pokok dari *trainer* dalam proses belajar mengajar, yaitu:

- 1. Penggunaan *trainer* dalam proses belajar berfungsi sebagai alat bantu mewujudkan situasi belajar.
- 2. Penggunaan *trainer* merupakan bagian yang penting dari keseluruhan situasi mengajar.
- 3. *Trainer* dalam pengajaran penggunaannya sesuai dengan tujuan dan isi pelajaran.
- 4. Penggunaan *trainer* dalam pengajaran bukan semata-mata alat hiburan.
- 5. Penggunaan *trainer* dalam pengajaran diutamakan untuk mempertinggi mutu belajar mengajar.

Menurut Sundayana (2015:18) secara umum persyaratan *trainer* itu adalah:

- 1. Tahan lama
- 2. Bentuk dan warna menarik
- 3. Sederhana dan mudah dikelola
- 4. Dapat menyajikan dan memperjelas konsep
- 5. Ukuran sesuai dengan kondisi fisik peserta didik
- 6. Fleksibel

Berdasarkan ulasan mengenai alat trainer dalam pembelajaran yaitu untuk memenuhi serta mendukung penuh metode pendidikan yang menggunakan metode penerapan materi dengan cara praktik atau uji coba. Karena metode pendidikan dalam penyampaian materi secara teori saja kurang optimal, maka ditingkatkan penyampaian materi secara optimal dengan menerapkan alat trainer pada setiap kegiatan belajar mengajar antara pengajar dengan peserta didiknya.

#### **2.1.2.1** *Trainer Kit Programmable Logic Controller* (PLC)

*Trainer Kit Programmable Logic Controller* (PLC) merupakan media yang digunakan oleh guru sebagai media pembelajaran pada materi ajar sistem kendali elektronik dengan PLC. *Trainer kit* PLC berbentuk koper ini yang sudah terhubung dengan unit *input*dan *output* PLC, sehingga bisa diaplikasikan dengan peralatan luar (misalnya motor, *selenoid valve*, *buzzer*, dan komponen output lainnya. Bagi guru, *trainer kit* PLC membantu mewujudkan konsep dan membantu memotivasi siswa belajar aktif.

#### **2.1.2.2 Komponen** *Trainer kit Programmable Logic Controller* (PLC)

*Trainer kit* PLC merupakan alat yang di dalamnya terdapat beberapa komponen yang dirangkai sedemikian rupa sehingga rangkaian tersebut dapat bekerja sesuai fungsinya. *Trainer kit* PLC ini terdiri dari tiga bagian, yaitu bagian *input*, proses, dan *output*. Agar ketiga bagian dapat terhubung dan berfungsi sebagaimana mestinya digunakan konektor berupa *banana port*.

Komponen yang digunakan diantaranya saklar sebagai input kendali, konektor sebagai penghubung, *Light Emitting Diode* (LED) sebagai sinyal input yang diseri dengan resistor sebagai pembatas arus, pilot lamp pada alat *trainer kit* PLC ini sebagai sinyal output yang berperan sebagai lampu indikator yang mengindikasikan/menunjukkan apakah rangkaian itu telah aktif.

# **2.1.2.2.1 Saklar**

Saklar adalah sebuah perangkat yang digunakan untuk memutuskan jaringan listrik, atau untuk menghubungkannya. Jadi saklar pada dasarnya adalah alat penyambung atau pemutus aliran listrik. Secara sederhana, saklar terdiri dari dua bilah logam yang menempel pada suatu rangkaian, dan bisa terhubung atau terpisah sesuai dengan keadaan sambung (*on*) atau putus (*off*) dalam rangkaian itu.

Jenis saklar yang digunakan pada rangkaian ini adalah saklar toggle. Saklar toggle adalah saklar yang menghubungkan atau memutuskan arus dengan cara menggerakkan tuas yang ada secara mekanis. Ukurannya relatif kecil dan digunakan untuk arus yang kecil pula.

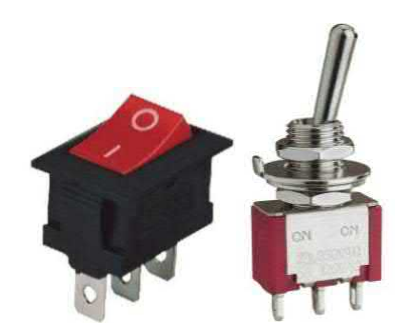

Gambar 2.1 Saklar Toggle

# **2.1.2.2.2 Konektor**

Konektor adalah komponen yang berfungsi untuk menyambung satu tempat ke tempat lain. Konektor sering digunakan dalam rangkaian [elektronika,](http://technopath20.blogspot.com/2013/06/apa-itu-elektronika.html) untuk memudahkan melepas pasang rangkaian.

Konektor yang digunakan pada rangkaian ini adalah jenis konektor *banana port* yang terpasang pada *trainer* dan *banana jack* yang bertindak sebagai penghubung dari satu bagian ke bagian lainnya.

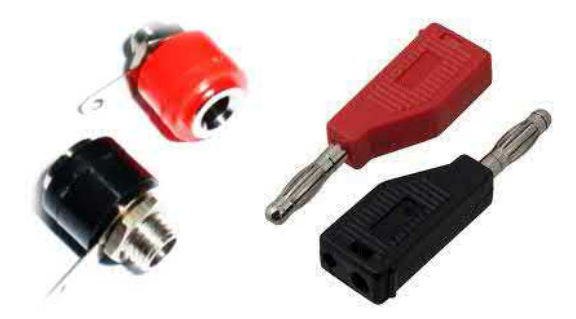

Gambar 2.2 Banana Port dan Banana Jack

# **2.1.2.2.3** *Light Emmiting Dioda* **(**LED)

*Light Emitting Diode* (LED) merupakan dioda yang dapat memancarkan cahaya. LED terbentuk dari bahan-bahan semikonduktor, yaitu *doping gallium*, *arsenic*, dan *phosphorus*. Sifat LED menyerupai dioda yaitu hanya bekerja pada satu arah saja yaitu ketika LED diberi bias maju (*Forward* bias).

Meskipun sifat LED menyerupai dioda tetapi arus maksimum yang dapat dilewatkan oleh LED hanya sebesar 20mA, jika arus yang melewati LED melebihi nilai maksimum tersebut, LED akan rusak.

Dengan kemampuan melewatkan arus yang kecil tersebut, LED perlu diberi tahanan berupa resistor yang dipasang secara seri yang berfungsi sebagai pembatas arus.

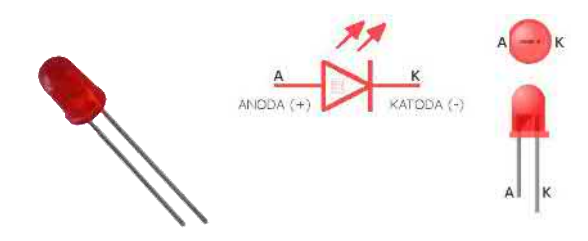

Gambar 2.3 Komponen dan Simbol LED

## **2.1.2.2.4 Resistor**

Resistor disebut juga dengan tahanan atau hambatan, berfungsi untuk menghambat (mengatur) arus listrik yang melewatinya. Satuan harga resistor adalah ohm. Seperti yang sudah dijelaskan tentang penjelasan *Light Emitting Diode* (LED) diatas, resistor dalam rangkaian *trainer kit* PLC ini digunakan sebagai pembatas arus. Resistor dibagi menjadi dua macam, yaitu:

> 1. Resistor Variabel atau Potensiometer, yaitu resistornyang besar hambatannya dapat diubah-ubah. Yang termasuk ke dalam potensiometer ini antara lain: Resistor KSN (Koefisien Suhu Negatif), Resistor *Light Dependent Resistor* (LDR) dan Resistor *Voltage Dependent Resistor* (VDR). Gambar simbol dan contoh bentuk fisik resistor variabel dapat dilihat pada gambar 2.4.

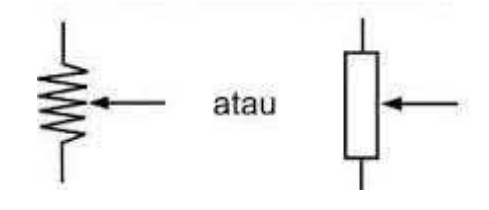

Gambar 2.4 Simbol Resistor Variabel/Potensiometer

2. Resistor Tetap, yaitu resistor yang nilai hambatannya relatif tetap biasanya terbuat dari karbon, kawat atau paduan logam. Nilai hambatannya, ditentukan oleh tebalnya dan panjangnya lintasan karbon. Panjang lintasan karbon tergantung dari kisarnya alur yang berbentuk spiral. Gambar simbol dan contoh bentuk fisik resistor tetap dapat dilihat pada gambar

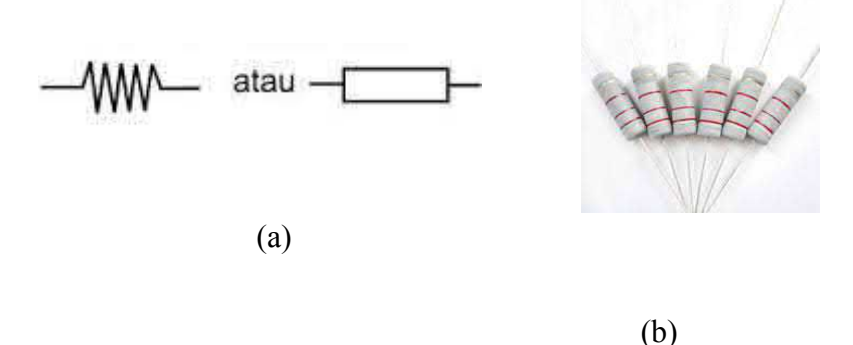

Gambar 2.5(a) Simbol Resistor Tetap, (b) Resistor Tetap

## **2.1.2.2.5 Pilot Lamp Plastik 220 VAC (Lampu Indikator)**

Sebuah pilot lamp atau dalam bahasa Indonesia lampu pilot merupakan lampu LED yang biasa digunakan sebagai lampu indikator dalam rangkaian sebuah alat atau mesin. Pilot lamp tersebut dapat bekerja sebagai mestinya jika dialiri daya AC sebesar 220 VAC dengantoleransi 110 – 240 VAC. Warna yang dihasilkan pilot lamp ini adalah lampu putih. Karena fungsinya sebagai lampu indikator, pilot lamp ini dibuat warna warni sinarnya dengan menambahkan penutup kaca yang berwarna sehingga tampak dari luar berwarna sinar yang dihasilkan. Biasanya warna pilot lamp ini ada 3 macam yaitu merah (menandakan panel listrik mati), hijau (panel listrik hidup), dan orange (panel listrik mengalami konsleting).

Pilot lamp pada alat *trainer kit* PLC ini sebagai sinyal output yang berperan sebagai lampu indikator yang mengindikasikan/menunjukkan apakah rangkaian itu telah aktif.Output dari *trainer* PLC tersebut dihubungkan ke pilot lamp ini jika rangkaian tersebut sudah benar maka ketika rangkaian aktif alat ini akan aktif (nyala). Ketika pilot lamp tersebut menyala kita dapat mengetahui bahwa rangkaian alat *trainer kit* PLC tersebut sudah benar atau aktif, karena fungsinya sebagai lampu indikator pilot lamp ini akan bekerja jika dan hanya jika mendapat aliran listrik.

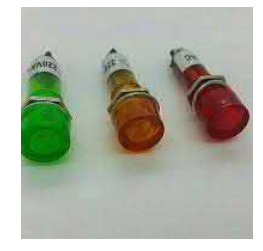

Gambar 2.6 Pilot Lamp 220 VAC

#### **2.1.3** *Programmable Logic Controller* (PLC)

# **2.1.3.1 Pengertian** *Programmable Logic Controller* (PLC)

PLC bekerja dengan cara mengamati masukan (melalui sensor terkait), kemudian melakukan proses dan melakukan tindakan sesuai yang dibutuhkan, yang berupa menghidupkan atau mematikan keluarannya. *Programmable Logic Controller* (PLC) diperkenalkan pertama kali pada tahun 1969 oleh Richard E. Morley yang merupakan pendiri Modicon Corporation. Berdasarkan namanya konsep PLC adalah sebagai berikut:

- 1. *Programmable* yaitu menunjukkan kemampuannya yang dapat dengan leluasa mengubah program yang dibuat dan kemampuannya dalam hal memori program yang telah dibuat.
- 2. *Logic* yaitu menunjukkan kemampuannya dalam memproses input secara ALU (*Arithmetic and Logic Unit*) dengan melakukan operasi membandingkan, menjumlahkan, mengalihkan, membagi, mengurangi, dan negasi.
- 3. *Controller* yaitu menunjukkan kemampuan dalam mengontrol dan mengatur proses sehingga menghasilkan output yang diinginkan.<br>Menurut Capiel (1982) PLC adalah sistem elektronik yang beroperasi

secara digital dan didesain untuk pemakaian di lingkungan industri, dimana sistem ini menggunakan memori yang dapat diprogram untuk penyimpanan secara internal instruksi-instruksi yang mengimplementasikan fungsi-fungsi spesifik seperti logika, urutan, perwaktuan, pencacahan dan operasi aritmatik untuk mengontrol mesin atau proses melalui modul-modul I/O digital maupun analog.

Menurut Frank D. Petruzella (2001:596) *Programmable Logic Controller* (PLC) didefinisikan sebagai komputer yang dirancang untuk penggunaan pada mesin. Tidak seperti komputer, pengontrol ini telah dirancang untuk bekerja pada lingkungan industri dan dilengkapi dengan *input/output* khusus dan pengendali bahasa pemrograman. Singkatan umum, PC yang digunakan pada industri untuk piranti tersebut, dapat menjadi rancu karena ini juga singkatan untuk *personal computer* (komputer pribadi). Oleh karena itu, beberapa pembuat menamakan pengontrol yang dapat diprogram sebagai PLC, yang merupakan singkatan dari (*Programmable Logic Controller*).

Menurut National Electrical Manufacturing Assosiation (NEMA) PLC didefinisikan sebagai suatu perangkat elektronik digital dengan memori yang dapat diprogram untuk menyimpan instruksi-instruksi yang menjalankan fungsifungsi spesifik seperti: *logic, sekuencing, timing, counting,* dan aritmatika untuk mengontrol suatu proses terus menerus sesuai variabel masukan dan memberikan keputusan sesuai keinginan pemrograman sehingga nilai keluaran tetap terkontrol

Sehingga PLC dapat diartikan sebuah alat kontrol yang bekerja berdasarkan pada pemrograman dan eksekusi instruksi-instruksi untuk menjalankan fungsi-fungsi khusus seperti logika, pewaktu, pencacah, dan aritmatika, yang mempunyai kemampuan dalam mengontrol berbagai jenis mesin atau proses melalui *input* dan *output digital* atau *analog*, dan mengatur proses sehingga menghasilkan output yang diinginkan.

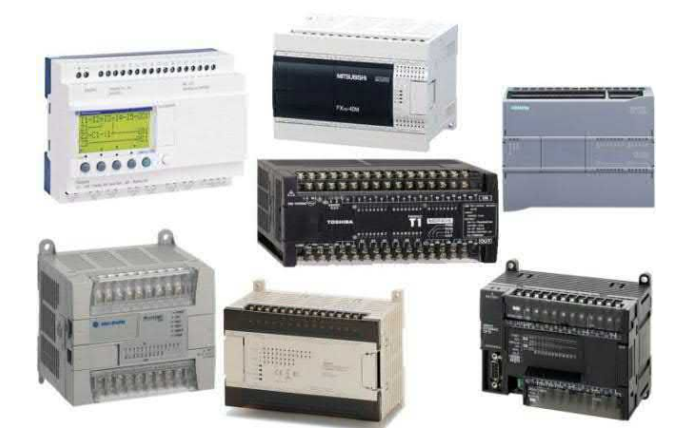

Gambar 2.7 *Programmable Logic Controller* (PLC)

## **2.1.3.2 Fungsi** *Programmable Logic Controller* (PLC)

Fungsi kegunaan dari PLC dapat dikatakan hampir tidak terbatas (Agfianto, 2004). Tapi dalam prakteknya dapat dibagi secara umum dan khusus. Secara umum fungsi dari PLC adalah sebagai berikut:

- 1. *Sekuensial control*, PLC memproses input sinyal biner menjadi output yang digunakan untuk keperluan pemrosesan teknik secara berurutan (*sekuensial*), disini PLC menjaga agar semua step atau langkah dalam proses sekuensial berlangsung dalam urutan yang tepat.
- 2. *Monitoring Plant*, PLC secara terus menerus memonitor status suatu sistem (misalnya temperatur, tekanan, tingkat ketinggian) dan mengambil tindakan yang diperlukan sehubungan dengan proses yang dikontrol (misalnya nilai sudah melebihi batas) atau menampilkan pesan tersebut pada operator.

Sedangkan fungsi PLC secara khusus adalah dapat memberikan input ke *Computerized Numerical Control* (CNC). Beberapa PLC dapat memberikan input ke CNC untuk kepentingan pemrosesan lebih lanjut. CNC bila dibandingkan dengan PLC mempunyai ketelitian yang lebih tinggi dan lebih mahal harganya. CNC biasanya dipakai untuk proses *finishing*, membentuk benda kerja, *moulding* dan sebagainya.

# **2.1.3.3 Prinsip Kerja** *Programmable Logic Controller* (PLC)

Prinsip kerja sebuah PLC adalah menerima sinyal masukan proses yang dikendalikan antara lain saklar, tombol dan sensor lalu melakukan serangkaian instruksi logika terhadap sinyal masukan tersebut sesuai dengan program yang tersimpan dalam memori lalu menghasilkan sinyal keluaran untuk mengendalikan *actuator, alarm, selenoid* atau peralatan lainnya. Dimana nantinya dapat untuk mengoperasikan secara otomatis sistem proses kerja yang dikontrol tersebut.

Sebuah PLC bekerja secara kontinyu dengan cara men-*scan* program. Ibaratnya kita bisa mengilustrasikan satu siklus *scan* ini menjadi 3 langkah atau 3 tahap. Bagian-bagian lainnya hanya memeriksa system dn meng-update pencacah internal (*updating internal* counter) dan nilai timer. Berikut ini adalah 3 tahap penting dari siklus penelusuran PLC sebagaimana ditunjukkan pada gambar dibawah ini.

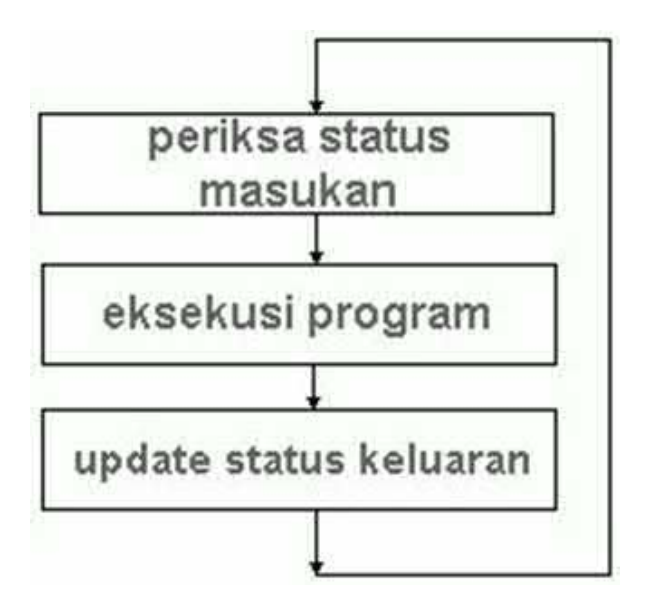

Gambar 2.8 Proses *scanning* program PLC

Proses operasi PLC adalah sebagai berikut:

#### 1. Periksa Status Masukan (*check input status*)

Pada langkah ini, PLC melihat keadaan setiap masukan yang ada untuk menentukan kondisi setiap masukan tersebut apakah pada keadaan aktif atau non-aktif.Dengan kata lain, apakah sensor/*switch* yang terhubung dengan masukan pertama aktif/tidak aktif, masukan kedua aktif/tidak aktif, dan sebagainya. PLC akan menyimpan data masukan tersebut ke memori untuk dapat digunakan pada langkah berikutnya.2. Eksekusi Program (*execute program*)

Pada langkah ini, PLC akan mengeksekusi program yang tersimpan di dalam memori per instruksi. Misalkan program menginginkan jika masukan pertama aktif, maka program tersebut harus mengaktifkan keluaran pertama. Dikarenakan program yang ada telah mengetahui masukan-masukan mana saja yang aktif/tidak aktif dari langkah sebelumnya, maka program tersebut akan menentukan apakah keluaran pertama harus diaktifkan atau dimatikan berdasarkan kondisi dari masukan pertama yang diterimanya/ setelah itu, program akan menyimpan hasil eksekusi tersebut dengan tujuan untuk dapat digunakan pada langkah selanjutnya.

## 3. Perbaharuan Status Keluaran (*update output status*)

Pada langkah ini, PLC memperbaharui kondisi keluaran berdasarkan masukan mana yang aktif pada langkah pertama dan hasil eksekusi program yang dimasukan pada langkah pertama dan hasil eksekusi program yang dimasukan pada langkah kedua. Berdasarkan contoh pada langkah kedua, PLC akan megaktifkan keluaran pertama karena masukan pertama sudah pernah aktif dan program menginstruksikan agar keluaran pertama diaktifkan pada saat kondisi ini benar. Setelah langkah ini dilalui, PLC akan kembali ke langkah pertama dan menelusuri ulang langkahlangkah tersebut secara terus-menerus. Satu kali penelusuran dapat di artikan sebagai waktu yang diperlukan untuk mengeksekusi 3 langkah tersebut.

# **2.1.3.4 Komponen-komponen** *Programmable Logic Controller*(PLC)

PLC sesungguhnya merupakan sistem mikrokontoler khusus untuk industri, artinya seperangkat perangkat lunak dan keras yang diadaptasi untuk keperluan aplikasi dalam dunia industri. Secara umum PLC memiliki bagian bagian yang sama dengan komputer maupun mikrikontroller, yaitu CPU, memori dan input/output. Susunan komponen PLC dapat dilihat pada gambar berikut:

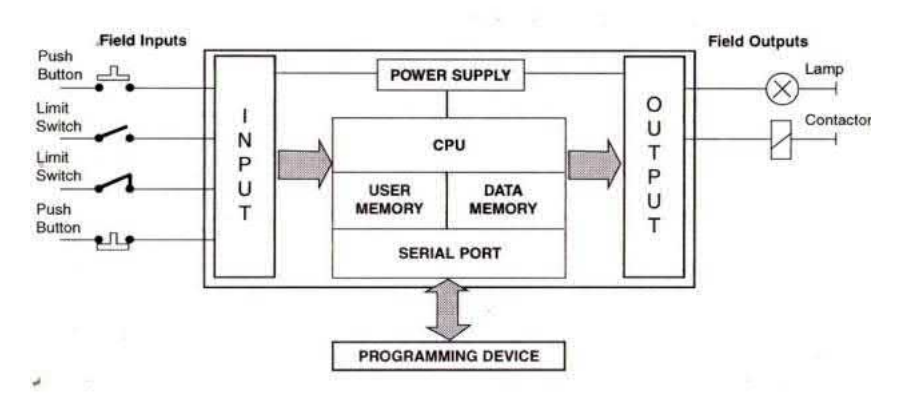

Gambar 2.9 Susunan Komponen PLC

[https://belajarplconline.wordpress.com/2010/04/13/komponen](https://belajarplconline.wordpress.com/2010/04/13/komponen-komponen-pada-plc/) komponen-pada-plc/

Adapun penjelasan dari komponen-komponen dasar PLC adalah sebagai berikut:

- 1. Unit *Central Processing Unit* (CPU) merupakan bagian yang berfungsi sebagai otak bagi sistem. CPU ini berfungsi untuk melakukan komunikasi dengan PC atau Console, interkoneksi pada setiap bagian PLC, mengeksekusi program-program, serta mengatur input dan output sistem.
- 2. Unit Memori, memori didalam PLC digunakan untuk menyimpan data sementara dan menyimpan program yang harus dijalankan, dimana program tersebut merupakan hasil terjemahan dari *ladder diagram* yang dibuat oleh user. Sistem memori pada PLC juga mengarah pada teknologi *flash memory*. Dengan menggunakan *flash memory* maka akan sangat mudah bagi pengguna untuk melakukan *programming* maupun *reprogramming* secara berulang-ulang. Selain itu pada *flash memory* juga terdapat *Erasable Programmable Read Only Memory* (EPROM) yang dapat dihapus berulang-ulang. Sistem memori dibagi dalam blok-blok dimana masing-masing blok memiliki fungsi sendiri sendiri. Beberapa bagian dari memori digunakan untuk menyimpan status input dan output, sementara bagian memori yang lain digunakan untuk menyimpan variable yang digunakan pada program seperti nilai timer dan counter. PLC memiliki suatu rutin kompleks yang digunakan untuk memastikan memori PLC tidak rusak. Hal ini dapat dilihat lewat lampu indikator pada PLC.
- 3. Unit *Power* Supply atau unit catu daya untuk memberikan tegangan pada PLC. Tegangan masukan pada PLC biasanya sekitar 24 VDC atau 220 VAC, dikonversi menjadi tegangan rendah 5 VDC yang dibutuhkan oleh prosesor dan rangkaian-rangkaian dalam *input/output interface*. Pada PLC yang besar, catu daya biasanya diletakkan terpisah. Catu daya tidak digunakan untuk memberikan daya secara langsung ke input maupun output, yang berarti input dan output murni merupakan saklar. Jadi pada alat *trainer kit* PLC ini menyediakan sendiri catu daya untuk input dan output pada PLC.Kegagalan dalam pemenuhan tegangan oleh *power supply* dapatmenyebabkan kegagalan operasi PLC. Untuk itu diperlukan adanya baterai cadangan dengan tujuan agar pada saat tegangan turun, daya yang ada pada memori tidak hilang.
- 4. Unit pemrograman, komponen pemrograman merupakan alat yang digunakan untuk berkomunikasi dengan PLC. Unit pemrograman mempunyai beberapa fungsi yaitu:
	- 1) *RUN*, untuk mengendalikan suatu proses saat progam dalam keadaan aktif.
	- 2) *OFF*, untuk *mematikan* PLC sehingga program dibuat tidakdapat dijalankan.
	- 3) *Monitor*, untuk men*g*etahui keadaan suatu proses yang terjadi dalam PLC.
- 4) *Program*, menyatakan suatu keadaan dimana pemrograman/monitor digunakan untuk membuat suatu program.
- 5) *Com* atau *Common*, untuk menunjukkan bahwa bagian ini digunakan secara bersama-sama oleh bagian lainnya. Dibagian *com* ini diisi (+, -, *ground*, atau *fase*) menyesuaikan dimana *com* ini berada. Pada bagian input PLC, ada garis putih tebal pada bagian dekat dengan *com* input plc sampai input 11, dan seterusnya *chanel* 1 dari 00-05, pada bagian input garis putih tebal ini hanya memisahkan *chanel* 0 dan *chanel* 1 saja, namun kedua *chanel* input tersebut hanya memiliki satu *com* saja pada *chanel* tersebut akan memiliki tegangan. Pada umunya PLC OMRON input diskret hanya mengenal on off dengan sinyal VDC, pada input diskret hanya tersedia satu *com* saja karena kebutuhan tegangannya sama, ketika memberi input *com* positif maka kondisi negatif pada input lainnya agar input pada PLC aktif, dan sebaliknya jika isi *com* dengan negatif maka input lainnya harus diberi masukan positifuntuk mengaktifkannya. Dalam hal ini lebih baik *com* diberi negatif (0 VDC), karena umumnya sensor aktif akan memiliki tegangan positif, sehingga jika diberi *com* dengan positif maka ketika sensor aktif maka input PLC akan off dan saat sensor nonaktif input PLC akan on, meskipun tidak masalah, tapi hal ini akan sedikit mengganggu ketika memprogram PLC, karena bisa terbalik-balik kondisinya.

Pada *com* bagian output diskret berbeda, jumlah *com* lebih banyak, hal ini karena kebutuhan output bisa berbeda kebutuhan jenis arus maupun tegangannya, misalnya ingin menghidupkan LED dan juga lampu listrik, tentu tidak bisa menggunakan *com* secara bersamaan, karena antara LED dan lampu listrik meiliki jenis arus berbeda dan tegangan yang jauh berbeda. Untuk mengetahui *com* mana saja yang digunakan output, maka lihat garis putih tebal yang ada pada bagian output, karena garis tebal inilah yang memisahkan antar *com*. Pada *com* pertama hanya digunakan oleh output 00, *com* kedua hanya digunakan oleh output 01, sedangkan *com* ketiga digunakan oleh output 002 dan 003, begitu seterusnya.

6) Unit *Input/Output*, menyediakan antarmuka yang menghubungkan sistem dengan dunia luar, melalui unit *input/output*, program program dimasukkandari panel program. Setiap titik *input/output* memiliki sebuah alamat unik yang dapat digunakan oleh CPU. Selain komponen dasar, PLC juga memiliki komponen tambahan yang dapat membuat fungsi maupun kinerjanya menjadi semakin optimal. Hal tersebut karena sebuah PLC tersusun dari ratusan bahkan ribuan *relay, counter, timer,* dan juga memori.Setiap PLC biasanya memiliki jumlah masukan dan keluaran yang terbatas. Jika diinginkan, jumlah ini dapat ditambahkan menggunakan sebuah modul keluaran dan masukan tambahan (*I/Oexpension* atau *I/O extension module*).

Untuk mengoperasikan PLC dibutuhkan juga komponen utama, yaitu:

1. Komponen Peralatan Input (*Input Device*), adalah komponen komponen yang akan memberikan masukan logika kepada CPU PLC, yang biasanya berupa saklar-saklar ON (ON *switch*), misalnya Pushbutton, Limit Switch, Level Switch, *Flow Switch*, *Elektronic Switch*, dan lain-lain. Disamping itu juga dibutuhkan input sumber daya listrik.

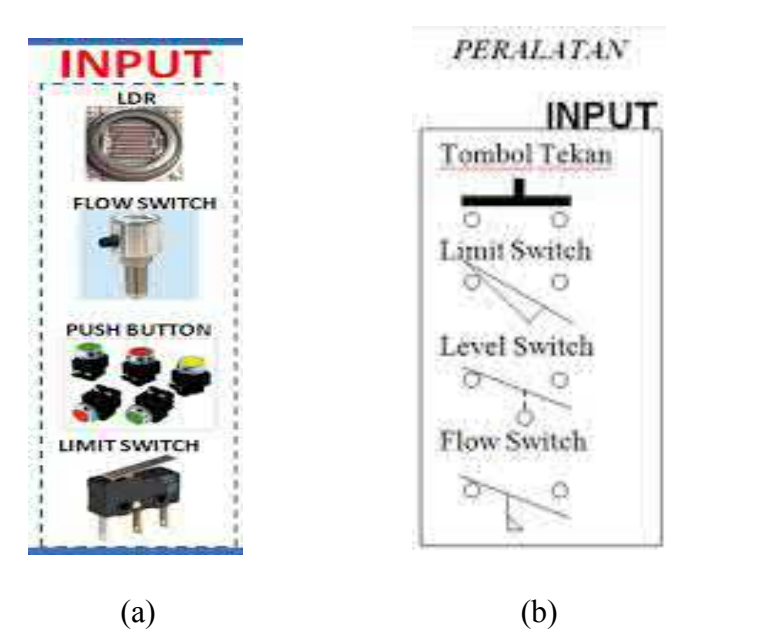

Gambar 2.10 (a) Komponen Peralatan Input,

(b) Simbol-simbol Komponen Input

#### **2.1.3.5 Bahasa Pemrograman** *Programmable Logic Controller* (PLC)

Pemprograman PLCdapat dibuat dengan menggunakan beberapa cara yang disebut bahasa pemrograman. Bentuk program berbeda-beda sesuai dengan bahasa pemrograman yang digunakan.Bahasa pemrograman tersebut antara lain: *diagram ladde*r, kode *mneumonic*, diagram blok fungsi (FBL), dan teks terstruktur. Beberapa merk PLC hanya mengembangkan program diagram ladder dan kode mneumonic. Maka dari itu saya menggunakan bahasa pemrograman diagram ladder.

1. Diagram Ladder

Pada sebuah PLC, diagram kontrol yang digunakan adalah diagram ladder. Diagram ladder adalah sebuah bahasa diagram pengendali otomatis yang menggunakan simbol-simbol. Pada awalnya diagram ladder hanya terdiri dari komponen dasar seperti kontak A (*Normally Open)*, kontak B (*Normally Close*), kumparan keluaran, *timer*, pencacah dan lain-lain. Selain itu ada juga perintah-perintah aritmatika yang digunakan seperti penjumlahan, pengurangan, perkalian, dan pembagian. *Diagram ladder* terdiri atas sebuah garis vertikal di sebelah kiri yang disebut bus bar, dengan garis bercabang ke kanan yang disebut rung. Sepanjang garis instruksi, ditempatkan kontak-kontak yang mengendalikan / mengkondisikan instruksi lain di sebelah kanan. Kombinasi logika kontak-kontak ini menentukan

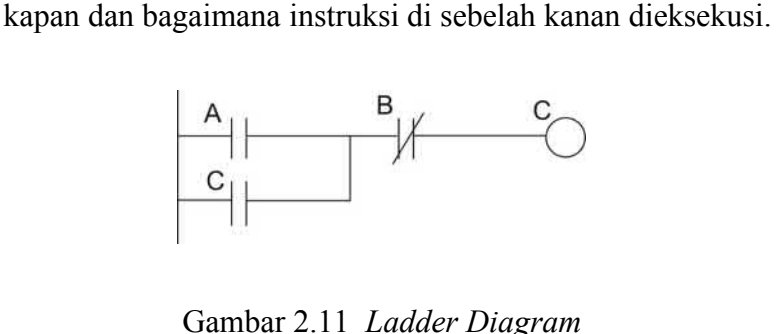

2. Kode Mneumonic

Kode *mneumonic* memberikan informasi yang sama seperti halnya *diagram ladde*r. Sesungguhnya program yang disimpan di dalam memori PLC dalam bentuk *mneuomonic*, bahkan meskipun program dibuat dalam bentuk *diagram ladder*. Mneumonic sendiri terdiri atas tiga unsur yaitu: alamat, instruksi, dan *operand*.

- 1) Alamat adalah nomor yang menunjukan lokasi, instruksi, atau data dalam daerah *mneumonic*. Instruksi harus disusun secara berurutan dan menempatkannya dalam alamat yang tepat sehingga seluruh instruksi dilaksanakan mulai dari alamat terendah hingga alamat tertinggi dalam program.
- 2) Instruksi adalah perintah yang harus dilaksanakan PLC dan hanya dapat melaksanakan instruksi yang ditulis menggunakan ejaan yang sesuai. Oleh karena itu, pembuat program harus memperhatikan tata cara penulisan instruksi.
- 3) Operand adalah nilai berupa angka yang ditetapkan sebagai data yang digunakan untuk suatu instruksi. *Operand* dapat dimasukkan sebagai konstanta yang menyatakan nilai angka nyata atau merupakan alamat data dalam memori.

Berikut ini contoh program *mneumonic*:

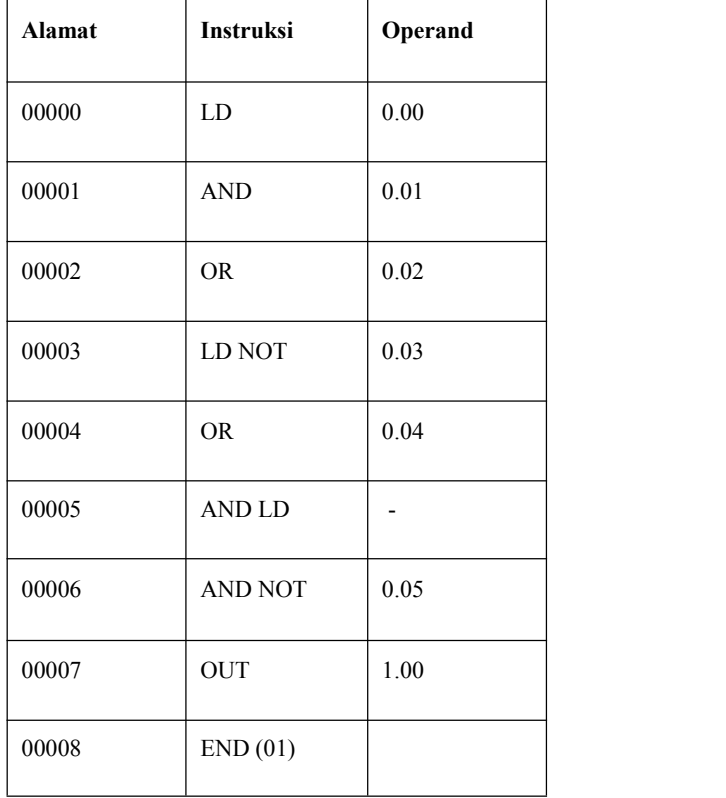

# **Tabel 2.1 Contoh** *Mneumonic*

# 3. Struktur Daerah Memori

Program pada dasarnya adalah pemrosesan data dengan berbagai instruksi pemrograman. Data disimpan dalam daerah memori PLC. Pemahaman daerah data, disamping pemahaman terhadap berbagai jenis instruksi merupakan hal yang sangat penting, karena dari segi inilah intisari pemahaman terhadap program. Data yang merupakan operand suatu instruksi dialokasikan sesuai dengan jenis datanya. Tabel di bawah ini ditunjukan daerah memori PLC CP1E sebagai berikut:

| Daerah Data    |                | <b>Channel/Words</b> | <b>Bit</b>              |
|----------------|----------------|----------------------|-------------------------|
| IR             | Daerah Input   | IR 000 s.d IR 009    | IR 000.00 s.d IR 009.15 |
|                | Daerah Output  | IR 010 s.d IR 019    | IR 010.00 s.d IR 019.15 |
|                | Daerah 'kerja' | IR 020 s.d IR 049    | IR 020.00 s.d IR 049.15 |
|                |                | IR 200 s.d IR 227    | IR 200.00 s.d IR 227.15 |
| <b>SR</b>      |                | SR 228 s.d SR 255    | SR 228.00 s.d SR 255.15 |
| <b>TR</b>      |                |                      | TR 0 s.d TR 7           |
| <b>AR</b>      |                | AR 00 s.d 23         | AR 00.00 s.d AR 23.15   |
| <b>LR</b>      |                | LR 00 s.d LR 15      | LR 00.00 s.d LR 15.15   |
| <b>TIM/CNT</b> |                | TC 000 s.d 255       |                         |

**Tabel 2.2 Daerah Memori PLC CP1E**

# *4.* Simbol *Diagram Ladder*

Berikut adalah simbol-simbol *diagram ladder*:

1) Load / LD

Merupakan jenis kontak *normally open*, yaitu kondisi di mana kontaknya akan tertutup (ON) jika di aliri arus listrik. *Load* atau LD dalam kode mneumonik biasa juga disebut *eXamine if on* (XIO). Jika ada input (secara fisik) ON, maka simbolnya juga akan ON. Kondisi ON ini nilai logikanya adalah 1. Dibawah ini simbol *Load* (LD).

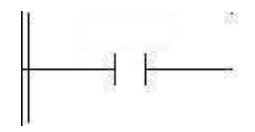

Gambar 2.12 Simbol Load (LD)

2) Load Not / LD NOT

Merupakan jenis kontak NC (*Normally Close*), kadang juga disebut *Load Not* atau *eXamine If Close* (XIC). Jika tidak ada input maka simbolnya dalam kondisi tertutup (ON), sedang jika ada input maka akan terbuka (OFF).

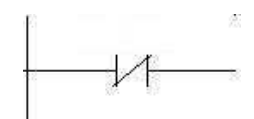

Gambar 2.13 Simbol *Load Not* (LD NOT)

3) AND

Ialah menghubungkan dua atau lebih input dalam bentuk *normally open* secara seri pada garis instruksi yang sama.

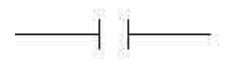

Gambar 2.14 Simbol AND

4) AND NOT

Ialah menghubungkan dua atau lebih input dalam bentuk *normally close* seri pada garis instruksi yang sama.

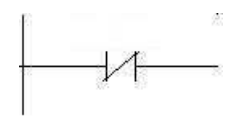

Gambar 2.15 Simbol AND NOT

5) OR

Ialah menghubungkan dua atau lebih input dalam bentuk *normally open* secara paralel. Artinya dalam garis instruksi yang berbeda kemudian bergabung lagi dalam satu garis instruksi yang sama.

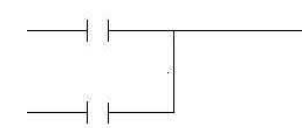

Gambar 2.16 Simbol OR

6) OR NOT

Ialah menghubungkan dua atau lebih input dalam bentuk *normally close* secara paralel. Artinya dalam garis instruksi yang berbeda kemudian bergabung lagi dalam satu garis instruksi yang sama.

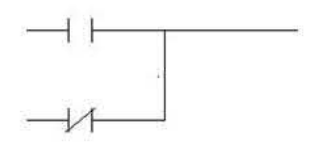

Gambar 2.17 Simbol OR NOT

## 7) OUTPUT / OUT

Digunakan untuk mengendalikan statu*s bit operand* sesuai dengan kondisi eksekusi. Dengan instruksi OUTPUT, *bit operand* akan ON selama kondisi eksekusinya ON dan akan OFF selama kondisi eksekusinya OFF.

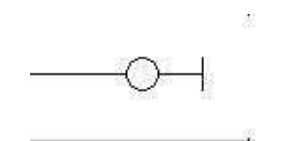

Gambar 2.18 Simbol OUTPUT / OUT

## 8) OUTPUT NOT / OUT NOT

Digunakan untuk mengendalikan status *bit operand* sesuai dengan kondisi eksekusi. Dengan instruksi OUTPUT NOT, bit operand akan ON selama kondisi eksekusinya OFF dan akan OFF selama kondisi eksekusinya ON.

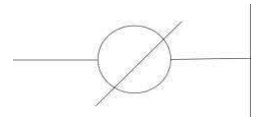

Gambar 2.19 Simbol OUTPUT NOT / OUT NOT

9) END

Digunakan untuk menandakan akhir dari suatu program.

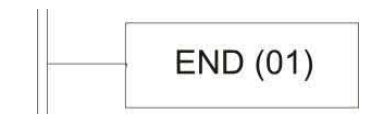

Gambar 2.20 Simbol END (01)

5. Instruksi Blok Logika

Jika rangkaian logika tidak dapat diwujudkan dengan instruksi AND, AND NOT, OR, atau OR NOT saja, maka perlu menggunakan instruksi blok logika. Perbedaannya adalah bahwa instruksi AND, AND NOT, OR, atau OR NOT mengkombinasikan antar kondisi eksekusi dengan suatu

bit operand, sedangkan instruksi blok logika yang terdiri dari instruksi AND LOAD dan OR LOAD mengkombinasikan kondisi eksekusi dengan kondisi eksekusi terakhir yang belum digunakan. Instruksi blok logika tidak diperlukan dalam program diagram ladder, tetapi diperlukan hanya pada program mneumonik.

1) AND Load / AND LD

Instruksi AND LOAD meng-AND-kan kondisi eksekusi yang dihasilkan oleh dua blok logika.

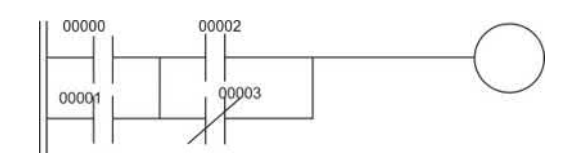

Gambar 2.21 Simbol AND LOAD / AND LD

**Tabel 2.3 Mneumonik penggunaan AND LOAD**

| <b>Alamat</b> | <b>Instruksi</b> | Operand |
|---------------|------------------|---------|
| 00000         | LD               | 00000   |
| 00001         | <b>OR</b>        | 00001   |
| 00002         | LD               | 00002   |
| 00003         | OR NOT           | 00003   |
| 00004         | <b>AND LD</b>    |         |

2) OR Load / OR LD

Instruksi OR LOAD meng-OR-kan kondisi eksekusi yang dihasilkan oleh dua blok logika.

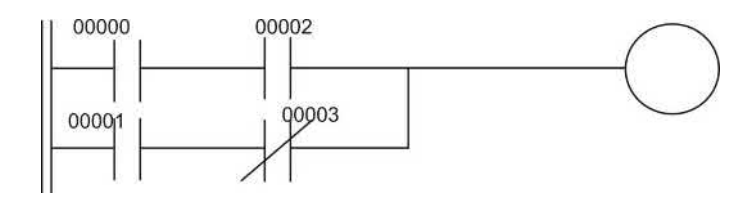

Gambar 2.22 Simbol OR LOAD / OR LD

| <b>Alamat</b> | <b>Instruksi</b> | Operand |
|---------------|------------------|---------|
| 00000         | LD               | 00000   |
| 00001         | <b>OR</b>        | 00001   |
| 00002         | LD               | 00002   |
| 00003         | <b>AND NOT</b>   | 00003   |
| 00004         | OR LD            |         |

**Tabel 2.4 Mneumonik Penggunaan OR LOAD**

# 6. Garis Percabangan Instruksi

Jika suatu garis instruksi harus bercabang dua atau lebih, adakalanya perlu menggunakan bit *interlock* atau TR untuk menjaga kondisi pada titik percabangan. Hal ini disebabkan kembali lagi ke titik percabangan kemudian mengerjakan instruksi pada garis instruksi berikutnya (pada percabangan tersebut). Jika suatu kondisi disisipkan pada garis percabangan instruksi atau disisipkan setelah titik percabangan, maka kondisi eksekusi bisa berubah selama proses tersebut, sehingga tidak dimungkinkan program berjalan sesuai dengan yang diharapkan.

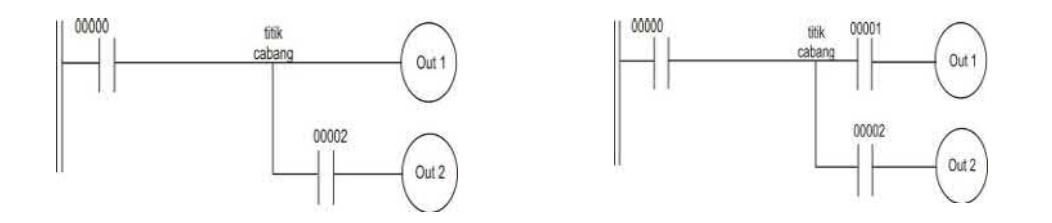

Diagram A Penggambaran Benar Diagram B Penggambaran Salah Gambar 2.23 Contoh Ladder Diagram Dengan Titik Percabangan

**Tabel 2.5 Mneumonik Penggunaan instruksi titik percabangan BENAR dan SALAH**

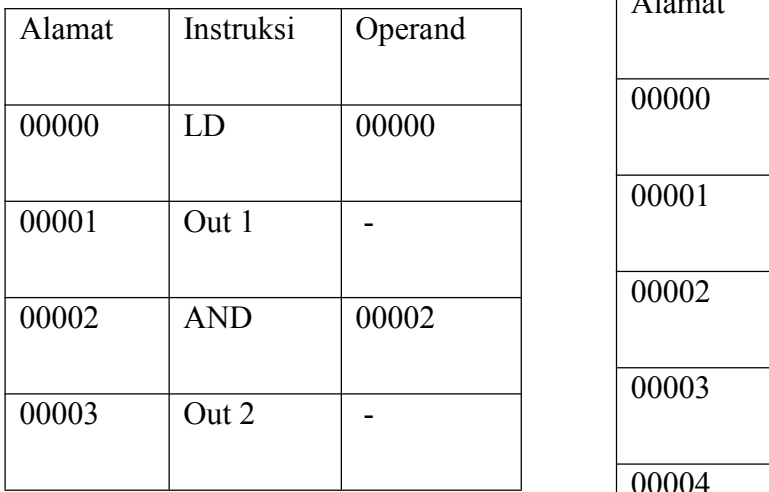

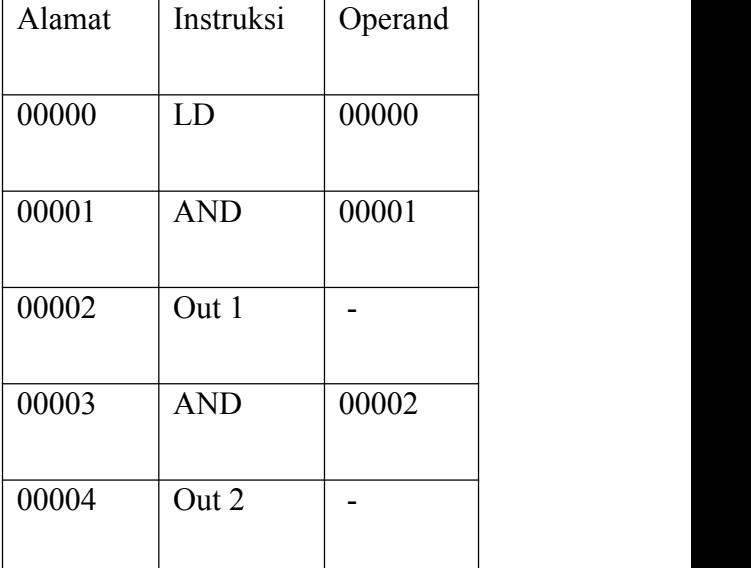

Pada diagram Akondisi eksekusi yang muncul pada titik cabang tidak dapat berubah sebelum kembali ke garis percabangan, dengan kata lain out 1 tidak dapat mengubah kondisi eksekusi pada titik cabang, sehingga garis percabangan akan dikerjakan dengan benar. Sedangkan
pada diagram B, terdapat sebuah kondisi antara titik cabang dengan out 1, hal ini menyebabkan kondisi eksekusi titik cabang 00001-nya jika proses ini 00001 mengalami perubahan kondisi, sehingga tidak mungkin mendapat hasil yang diinginkan, maka untuk mengatasi hal ini dibutuhkan bit TR atau *interlock* (IL (02)) atau *interlock clear*  $(ILC(03))$ .

# 1) Bit TR

Area TR menyediakan delapan bit, TR0 sampai TR7, yang dapat digunakan untuk menyimpan sementara kondisi eksekusi pada titik cabang. Jika sebuah bit TR dipasang pada titik cabang, maka kondisi eksekusi saat itu akan disimpan pada bit TR yang bersangkutan. Saat kembali ke titik cabang bit TR, yang sudah menyimpan kondisi eksekusi sebelumnya, akan mengembalikan kondisi eksekusi seperti semula saat pertama kali eksekusi mencapai titik cabang.

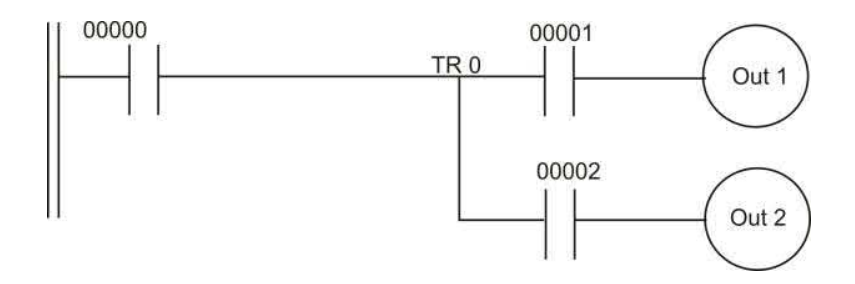

Gambar 2.24 Simbol bit TR

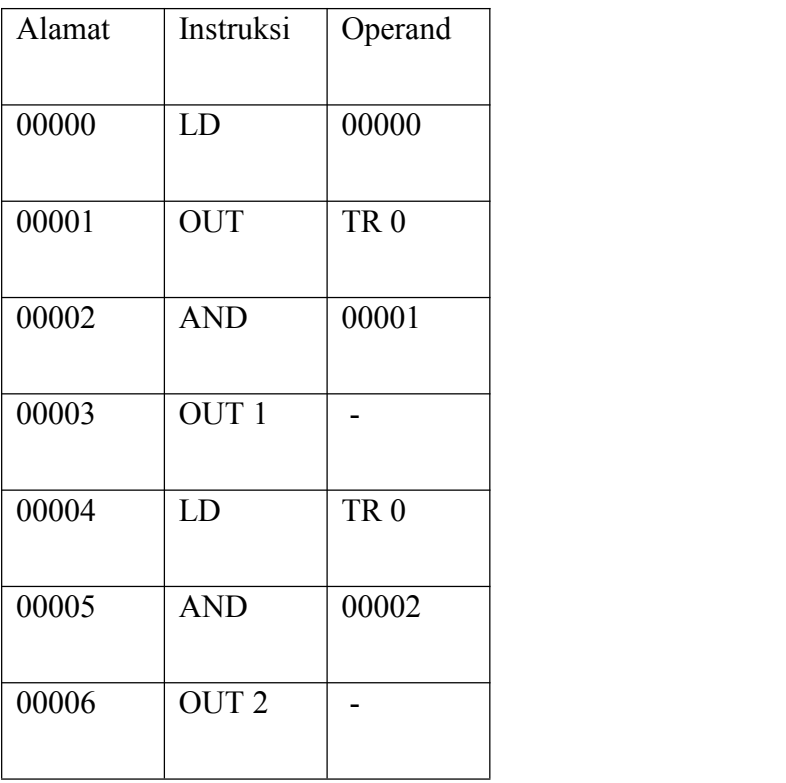

# **Tabel 2.7 Mneumonik Penggunaan bit TR**

Dari gambar di atas out 1 akan ON jika TR0 dan 00001 keduanya dalam kondisi ON. Demikian juga out 2 akan ON jika TR0 dan 00002 keduanya dalam kondisi ON.

# 7. *Timer* (TIM) dan *Counter* (CNT)

*Timer* (TIM) dan *Counter* (CNT) *Timer/Counter* pada PLC berjumlah 512 buah yang bernomor TC 000 sampai dengan TC 511 (tergantung tipe PLC). Dalam satu program tidak boleh ada nomor *Timer/Counter* yang sama.

Nilai *Timer/Counter* pada PLC bersifat menghitung mundur dari nilai awal yang ditetapkan oleh program, setelah mencapai angka nol maka kontak NO timer/counter akan ON. Timer mempunyai batas antara 0000 sampai dengan 9999 dalam bentuk BCD dan dalam orde 100 ms / 0,1 detik. Sedangkan untuk counter mempunyai orde angka BCD dan mempunyai batas antara 0000 sampai dengan 9999.

#### 1) *Timer* (TIM)

Pada sebagian besar aplikasi kontrol terdapat peralatan untuk beberapa aspek kontrol pewaktuan (*timing*). PLC mempunyai fasilitas pewaktuan untuk program yang dapat digunakan. Metode umum dari pemrograman sebuah rangkaian *timer* adalah untuk menentukan *interval* yang dihitung dari suatu kondisi atau keadaan.

Cara kerja dari instruksi *Timer* adalah ketika *Timer* (TIM 0000) mendapatkan input selama SV (*set value*) akan mengaktifkan kontak kontaknya (T0000).

Catatan: dalam satu program alamat nomer *Counter* dan *Timer* tidak boleh sama. Misal jika alamat nomer counter 0000 maka alamat *Timer* tidak boleh meggunakan alamat 0000. *Set value timer* adalah set x 10. Sehingga misal *set value* yang diinginkan 10 detik maka penulisan set valuenya adalah 10 detik x 10 = #100. Semua SV, termasuk yang diset dari luar harus dalam BCD (*Binary Coded Decimal*), yaitu bilangan desimal yang dikode biner.

Penulisan SV harus diawali dengan tanda (#).

| TIM |  |
|-----|--|
|     |  |
|     |  |

Gambar 2.25 Simbol *Timer*

Keterangan :

*Timer* aktif bila kondisi eksekusi ON dan reset bila OFF. Pertama dieksekusi TIM mengukur SV dalam orde 0,1 detik.

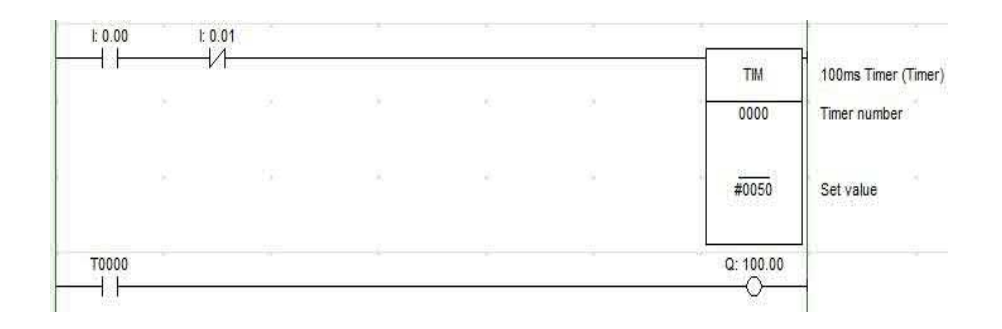

Gambar 2.26 Contoh Penggunaan *Timer*

# **Tabel 2.8 Mneumonik Penggunaan Instruksi titik TIMER**

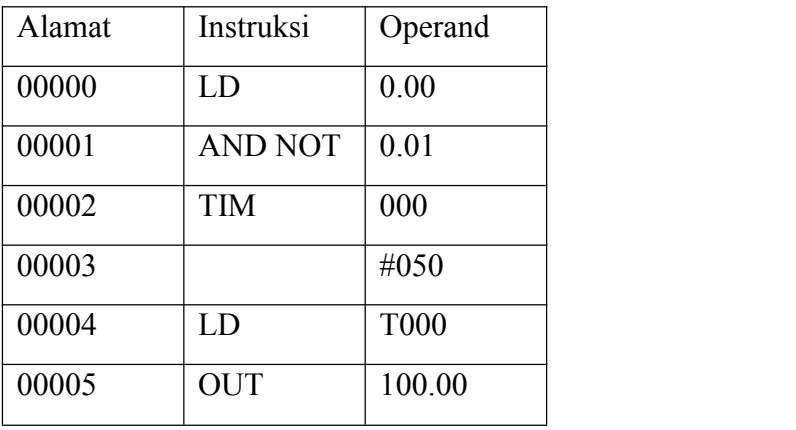

2) *Counter* (CNT)

Instruksi (perintah) *counter* dapat digunakan sebagai rangkaian penghitung/pencacah pada rangkaian relay. Cara kerja instruksi *counter* adalah ketika *counter* (CNT 0000) mendapat input sebanyak dari *set value* maka akan mengaktifkakn contact C0000 sehingga output (1.00) akan aktif. Sedangkan untuk mereset counter bisa menggunakan input 0.01.

Simbol, di mana:

S = input untuk mengaktifkan *counter* r(reset) = input yang harus diberikan agar nilai counter

kembali ke semula.

XXX = nomer *counter*

YYYY = nilai *counter*

| Set   | CNT |
|-------|-----|
| Reset | M   |
|       | SV. |

Gambar 2.27 Simbol *Counter*

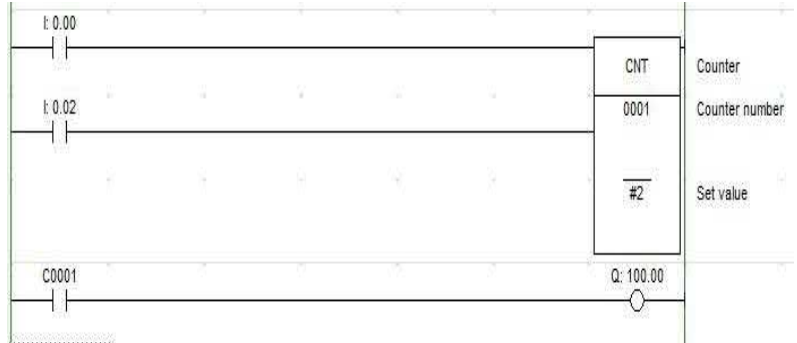

Gambar 2.28 Contoh Penggunaan *Counter*

# **Tabel 2.9 Mneumonik Penggunaan Instruksi COUNTER**

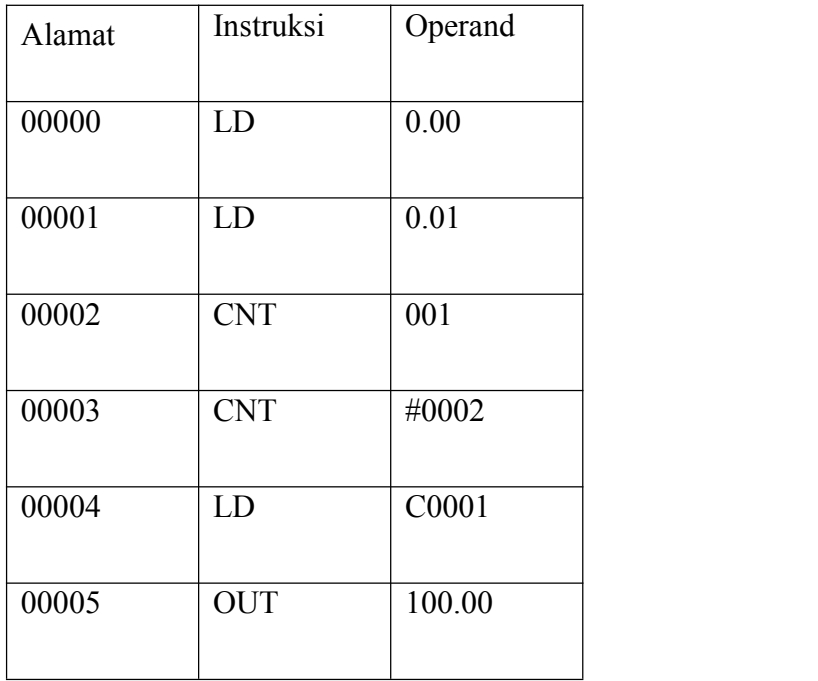

*Counter reversible* adalah instruksi (perintah) *counter* dapat digunakan sebagai rangkaian penghitung/pencacah baik menghitung naik maupun menghitung turun dalam satu instruksi pada rangkaian relay.

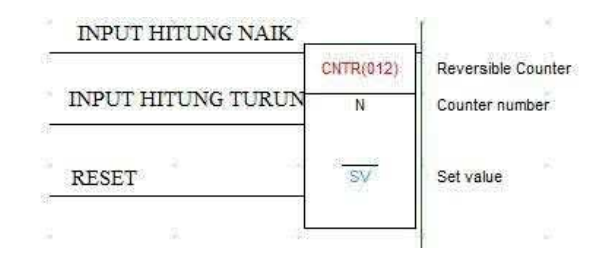

Gambar 2.29 Simbol *Counter Reversible*

| ×<br>t.0.00        | ×   | × |   | Ō. |                |                                |
|--------------------|-----|---|---|----|----------------|--------------------------------|
|                    |     |   |   |    | CNTR(012)      | 498 8 98<br>Reversible Counter |
| $t$ 0.01<br>- 50   | 安   | × | × |    | 0000           | Counter number                 |
| R<br>1:0.02        | 199 | × | × | ×  | $\frac{1}{43}$ | Set value<br>The course were   |
| 2553<br>٠<br>C0000 |     |   |   | ÷  | Q: 100.00      |                                |
| 9293               |     |   |   |    | 24             |                                |

Gambar 2.30 Contoh Penggunaan *Counter Reversible*

| Alamat | Instruksi         | Operand |  |
|--------|-------------------|---------|--|
| 00000  | LD                | 00000   |  |
| 00001  | LD                | 00001   |  |
| 00002  | LD                | 00002   |  |
| 00003  | <b>CNTR</b> (012) | 0000    |  |
| 00004  |                   | #0003   |  |
| 00005  | LD                | C0000   |  |
| 00006  | <b>OUT</b>        | 100.00  |  |

**Tabel 2.10 Mneumonik Penggunaan Instruksi** *Counter Reversible*

Kode Mneumonik (*Instruction List*) memberikan informasi yang sama persis seperti halnya diagram *ladder*. Sesungguhnya, program yang disimpan di dalam memori PLC dalam bentuk mneumonik, bahkan

meskipun program dibuat dalam bentuk diagram *ladder*. Oleh karena itu, memahami kode mneumonik itu sangat penting. Berikut ini contoh *ladder* diagram beserta program mneumoniknya:

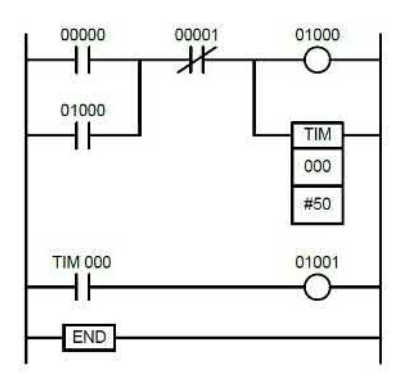

Gambar 2.31 *Ladder* Diagram

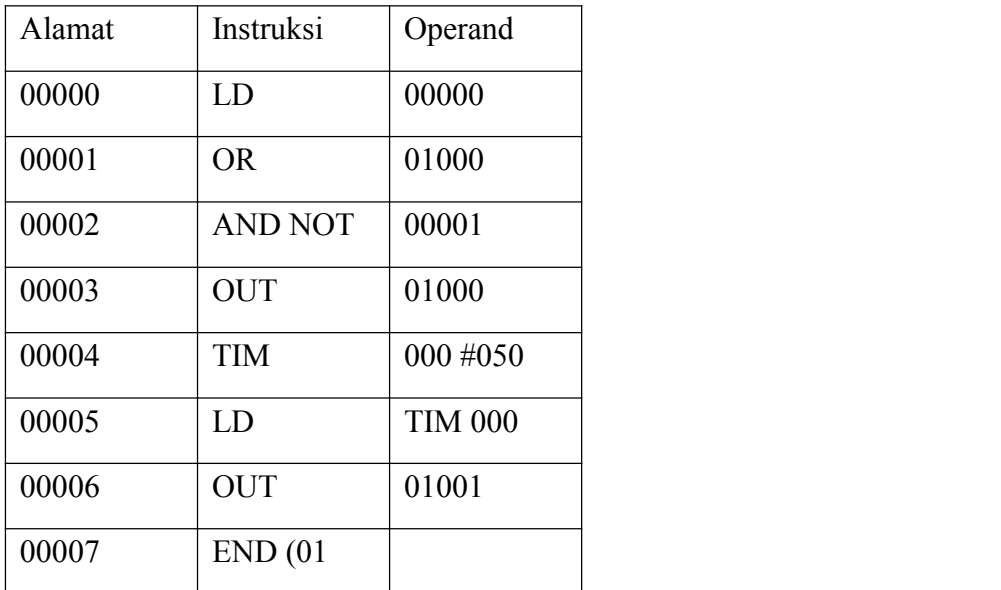

# **Tabel 2.11 Program Mneumonik**

## **2.1.3.6 Mode Operasi PLC**

Operasi PLC dikategorikan dalam tiga mode yaitu: PROGRAM, MONITOR, dan RUN. Pilihan mode operasi harus dipilih dengan tepat sesuai dengan aktifitas dalam sistem kendali PLC.

Mode PROGRAM digunakan untuk membuat dan mengedit program, menghapus memori, atau mengecek kesalahan program. Pada mode ini, program tidak dapat dieksekusi/ dijalankan.

Mode MONITOR digunakan menguji operasi sistem, seperti memonitor status operasi, melaksanakan instruksi *force set* dan *force reset* bit I/O, merubah SV (*Set Value*) dan PV (*Present Value*) *timer* dan *counter*, merubah data kata, dan mengedit program online.

Mode RUN digunakan untuk menjalankan program. Status operasi PLC dapat dimonitor dari peralatan pemrogram, tetapi bit tdk dapat di paksa set/ reset dan SV/PV timer dan counter tidak dapat diubah.

## **2.1.3.7 Jenis-jenis Alat Pemrogram**

Ada beberapa jenis alat untuk memasukkan program ke dalam PLCyaitu komputer yang dilengkapi dengan software ladder misalnya *CX-Programmer,* Konsol Pemrogram, dan *Programmable* Terminal. Dengan software ladder *CX*- *Programmer*, program yang dimasukkan ke dalam PLC dapat berbentuk diagram ladder atau kode mneumonik, tetapi Konsol Pemrogram hanya dapat memasukkan program dalam bentuk kode mneumonik.

## **2.1.3.8 Sambungan Alat Pemrogram**

PLC dapat disambung ke Konsol Pemrogram atau komputer dengan software ladder seperti *CX-Programme*r, SSS *(Sysmac Support Software*), atau Syswin, dan Programmable Terminal.

1. Sambungan Konsol Pemrogram

Hubungkan Konsol Pemrogram ke *port peripheral* PLC. Konsol Pemrogram tidak dapat disambung ke port RS-232C. PLC akan otomatis berkomunikasi dengan Konsol Pemrogram tanpa memandang metode komunikasi yang dipilih pada saklar komunikasi PLC.

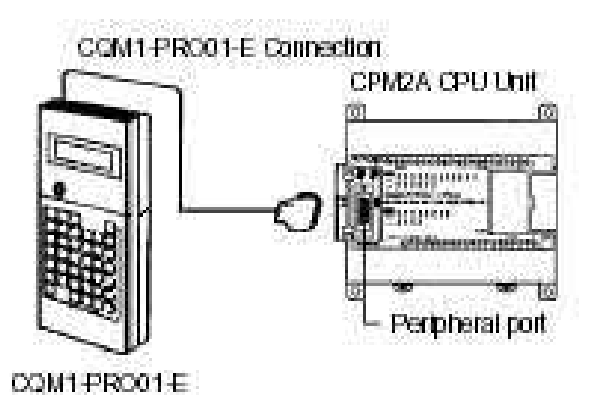

Gambar 2.32 Sambungan Konsol Pemrograman

2. Sambungan Komunikasi *Host Link*

Komunikasi *Host Link* adalah komunikasi antara PLC dan komputer yang didalamnya diinstal *software ladder*. Komputer dapat disambung ke *port peripheral* atau *port* RS-232C PLC. *Port peripheral* dapat beroperasi dalam mode *Host Link* atau mode *peripheral* bus. Port RS- 232C beroperasi hanya dalam mode *Host Link*.

Komputer dapat disambung ke *port periphera*l PLC dengan *adapter* RS- 232C : CQM1-CIF02 atau CPM1-CIF01.

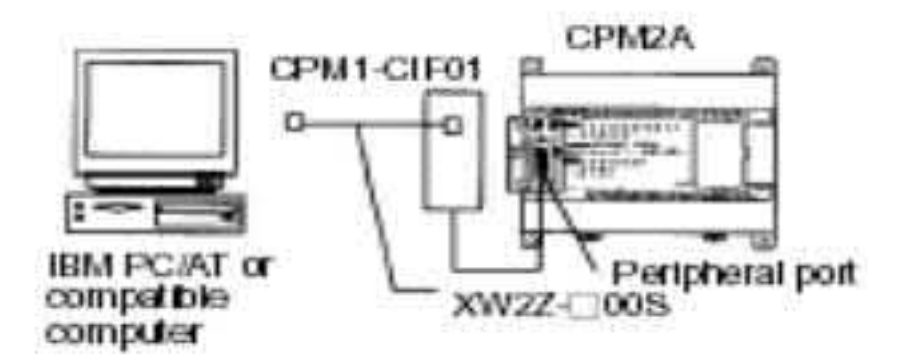

Gambar 2.33 Sambungan Komunikasi *Host Link*

3. Sambungan Komunikasi NT Link

Komunikasi NT Link adalah komunikasi antara PLC dan *Programmable* Terminal.

Pada Link NT 1:1, PLC dapat disambung langsung ke Programmable Terminal yang disambung ke port RS-232C. Ia tidak dapat disambung ke port peripheral.

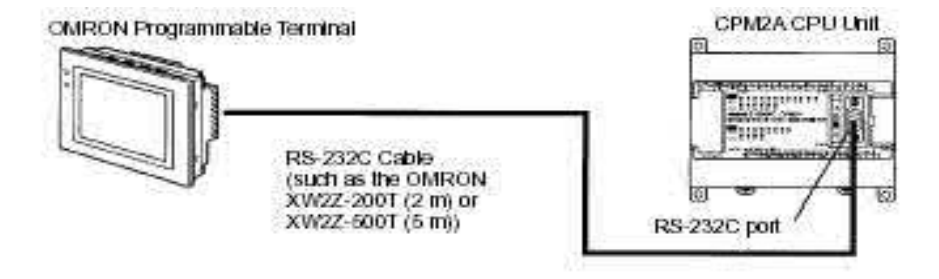

Gambar 2.34 Sambungan Komunikasi NT Link

Penjelasan tentang sambungan alat pemrogram ini yang sesuai dengan alat *trainer* PLC ini di komunikasikan antara PLC dan komputer yang didalamnya diinstal *software ladder* dengan menggunakan sambungan *host link*. Komputer dapat disambung ke *port peripheral* atau port RS-232C PLC. Program PLC berbentuk *Ladder* atau kode *mneumonic* yang dituliskan ke dalam PLC dengan menggunakan *Programming Device.* Beberapa program untuk PLC adalah syswin dan *Cx-Programmer*. Dan yang saya gunakan adalah *CX-Programmer*.

# **2.1.4** *Software CX-Programmer*

#### **2.1.4.1 Memasukkan Program Menggunakan** *Cx-Programmer*

*CX Programmer* adalah *software ladde*r untuk PLC merk OMRON. Ia beroperasi di bawah sistem operasi *Windows*, oleh sebab itu pemakai *software* ini diharapkan sudah *familier* dengan sistem operasi *Windows* antara lain untuk menjalankan *software* program aplikasi, membuat file, menyimpan file, mencetak file, menutup file, membuka file, dan keluar dari (menutup) *software* program.

Ada beberapa persyaratan minimum yang harus dipenuhi untuk bisa mengoperasikan *CX Programmer* secara optimal yaitu:

- 1. Komputer IBM PC/AT kompatibel
- 2. CPU Pentium I minimal 133 MHz
- 3. RAM 32 *Mega bytes*
- 4. Hard disk dengan ruang kosong kurang lebih 100 MB
- 5. Monitor SVGA dengan resolusi 800 x 600

# **2.1.4.2 Menjalankan Cx-Programmer**

Ada banyak cara untuk menjalankan suatu *software* termasuk *CX Programmer*. Berikut ini ditunjukkan cara umum menjalankan *software* dalam sistem operasi *Windows*.

Klik tombol *Start* > Program > OMRON > *CX-Programmer* > CX-

Programmer. Akan tampil Layar *CX Programmer* sebagai berikut:

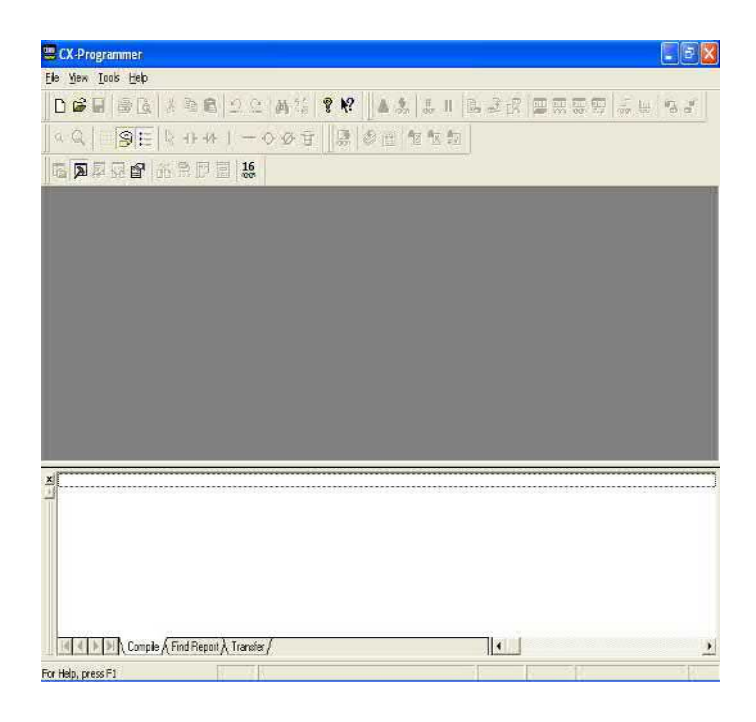

Gambar 2.35 Layar *Interface* Utama

# **Tabel 2.12 Menu/Command Pada Layar CX-Programmer Utama**

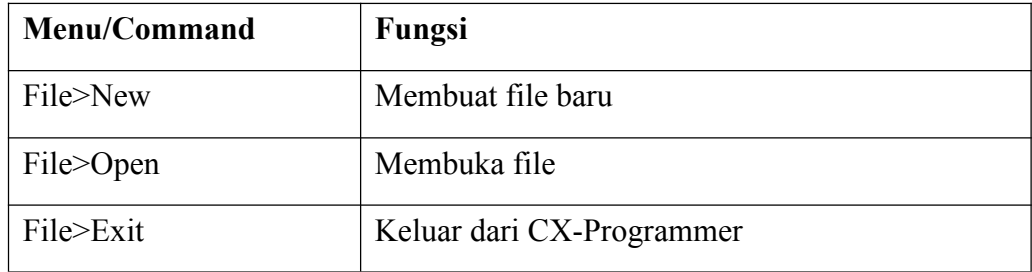

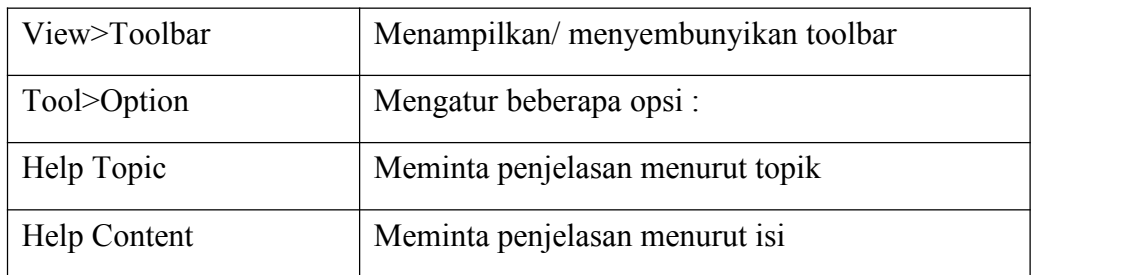

# **2.1.4.3 Membuat File Baru**

Klik File, *New* untuk membuat file baru.Kotak dialog *Change* **PLC** ditampilkan.

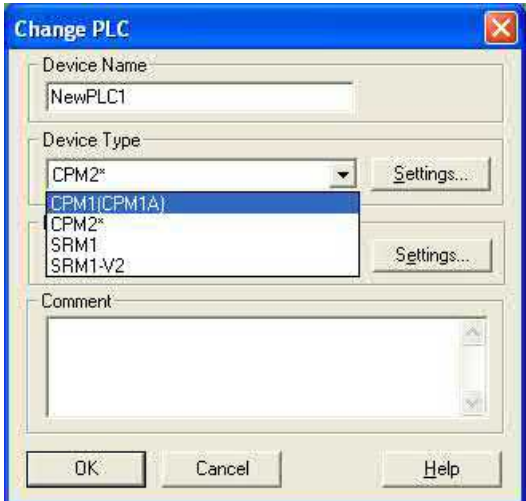

Gambar 2.36 Kotak Dialog Merubah PLC

Pada kotak *Device Type*, klik tanda ▼ untuk memilih tipe PLC yang akan digunakan.Kemudian klik *Setting* untuk memilih jumlah input/output PLC. Kotak dialog *Device Type Setting* ditampilkan.

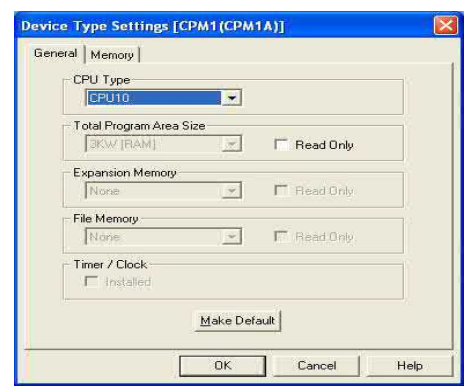

Gambar 2.37 *Dialog Device Type Setting*

Pada General, CPU Type, klik tand ▼ untuk memilih jumlah I/O PLC, **OK.** Kembali ke kotak *dialog Change* PLC, pilih **OK.** Layar *CX-Programmer* ditampilkan.

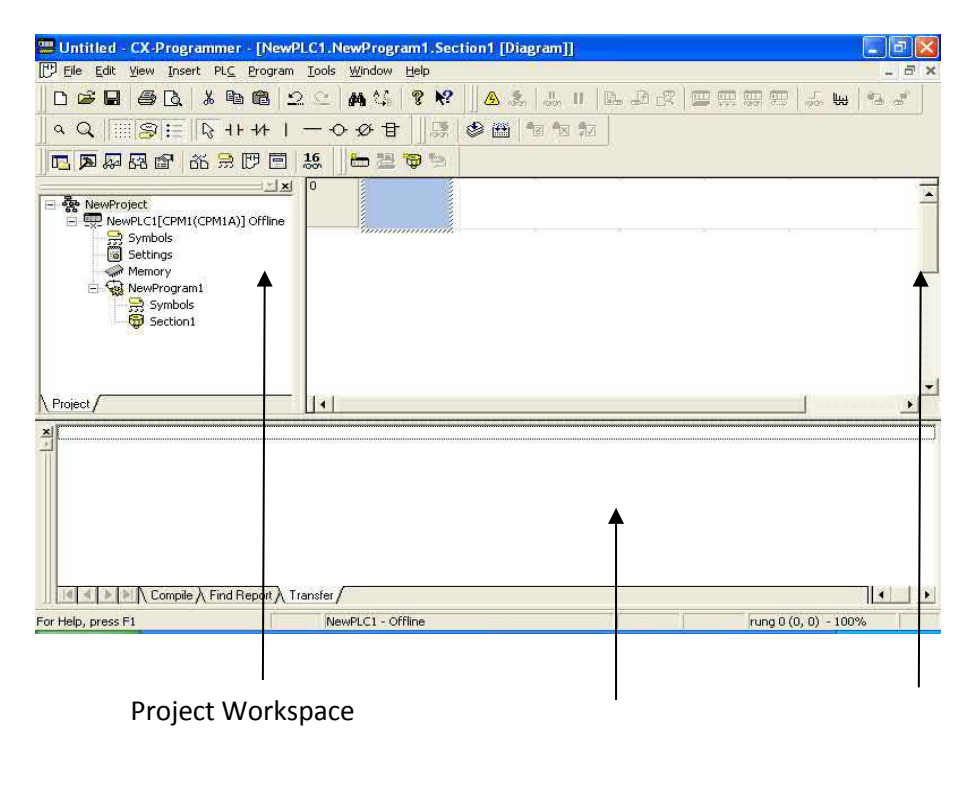

Output Ladder Diagram

Gambar 2.38 Layar CX-Programmer

Secara default ada tiga *window* tampil secara bersamaan, yaitu:

## **1.** *Window* **Diagram** *Ladder*

Di sini, diagram *ladder* akan digambar.

## *2. Window Project Workspace*

*Window Project Workspace* (Ruang Kerja Proyek) menampilkan proyek sebagai struktur hierarkhi antara PLC dan rincian program. Penjelasan beberapa obyek dalam struktur ini sebagai berikut:

- **a. PLC** Menampilkan dan merubah tipe PLC, menampilkan mode operasi PLC
- **b.** *Symbols Global* Menampilkan simbol global, yaitu simbol yang digunakan secara umum untuk semua program. Yang dimaksud symbols adalah operand dalam daerah memori PLC.
- **c. Program** Menampilkan nama program (proyek)
- **d.** *Symbol Local* Menampilkan simbol lokal, yaitu simbol yang digunakan hanya pada program yang sedang aktif.
- e. *Section* Menampilkan/ menyembunyikan tampilan *diagram ladder*.

## *3. Window Output*

*Window output* akan menampilkan kesalahan dalam menulis *diagram ladder*. Kesalahan juga ditunjukkan secara langsung dalam window diagram ladder, dimana akan muncul tampilan warna merah pada bagian program yang salah.

# **2.1.4.4 Menggambar** *Diagram Ladder*

*CX-Programmer* membebaskan pemakai untuk membuat program dalam bentuk *diagram ladder* atau mneumonik. Tetapi, akan lebih baik menggunakan program *diagram ladder*.Pemakai juga dibebaskan untuk menggunakan operasi *toolbar*, atau *shortcut keyboard*.

| <b>Menu/Comand</b>             | <b>Toolbar</b> | <b>Shortcut</b> |
|--------------------------------|----------------|-----------------|
| Insert>Contact>Normally Open   |                | $\mathcal{C}$   |
| Insert>Contact>Normally Closed | $+ +$          |                 |
| Insert>Vertical>Up             |                | $\mathbf U$     |
| Insert>Vertical>Down           |                | V               |
| Insert>Horizontal              |                | ۰               |
| Insert>Coil>Normally Open      |                | $\Omega$        |
| Insert>Coil>Normally Closed    |                | Q               |
| Insert>Instruction             |                | I               |

**Tabel 2.13 Fungsi Masing-Masing Toolbar dan Shortcut**

Misalnya, program *ladder* di bawah ini akan dibuat menggunakan *CX- Programmer* !

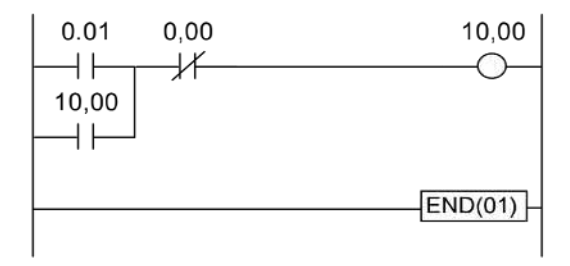

Gambar 2.39 *Program Diagram Ladder*

Lakukan prosedur persiapan hingga tampil layar *CX-Programmer* seperti dijelaskan diatas.

1. Tempatkan kursor pada sel kiri atas. Klik *Insert* **>** *Contact* **>**

*Normally Open* atau  $\frac{4F}{h}$  maka muncul kotak dialog *New Contact* 

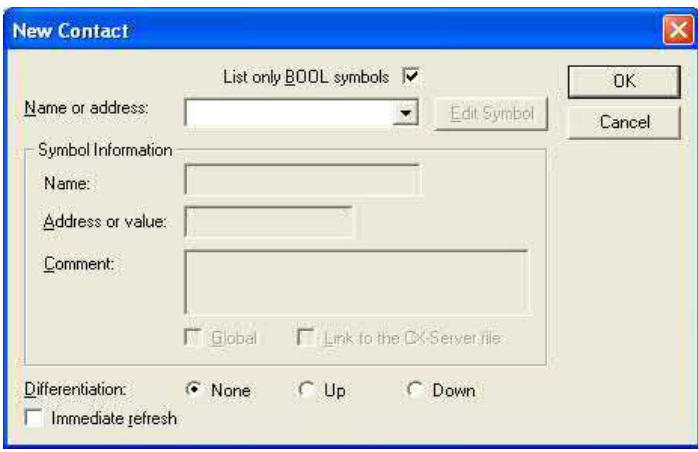

Gambar 2.40 Kotak *Dialog New Contact*

Pada kotak *Name or address*, ketik '1' untuk menulis *operand* 0.01. Klik **OK** atau tekan *Enter*. Kursor akan bergeser ke kanan satu sel.

2. Klik *Insert* > *Contact* > *Normally Closed* atau  $\frac{44}{10}$ , ketik '0' untuk menulis *operand* 0.00, Klik **OK** atau tekan *Enter***.**

# 3. Klik *Insert* > *Coil* > *Normally Open* atau  $\bullet$ , maka muncul

kotak *dialog New Coil* :

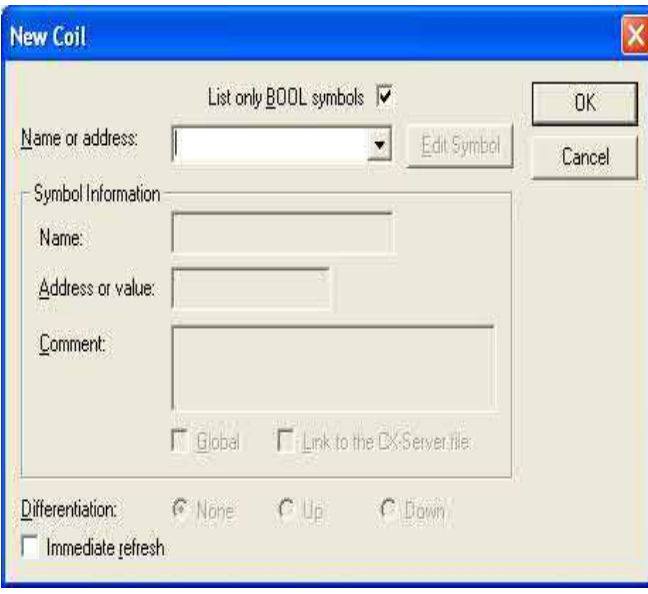

Gambar 2.41 Kotak *Dialog New Coil*

- 4. Ketik '1000' untuk menulis operand 10.00. Klik **OK** atau tekan *Enter***.**
- 5. Tekan *Enter*, untuk menambah baris pada rung yang sama. Kursor berpindah ke awal baris baru.
- 6. Klik *Insert* > *Contact* > *Normally Open* atau  $\frac{4F}{\pi}$ , ketik '1000', **OK**.
- 7. Klik *Insert* **>** *Vertical* **>** *Up* atau diantara kontak NO 0.01 dan kontak NC 0.00.
- 8. Tekan tombol *Esc* untuk menon-aktifkan *toolbar* yang sedang aktif. Pindahkan kursor ke awal rung baru dengan menggunakan

tombol anak panah. Begitu kursor berpindah ke *rung* baru, *diagram ladder* secara otomatis mengembang ke kanan.

9. Klik *Insert* > *Instruction*  $\overline{B}$  untuk menulis instruksi lainnya. Muncul kotak dialog Instruction sebagai berikut:

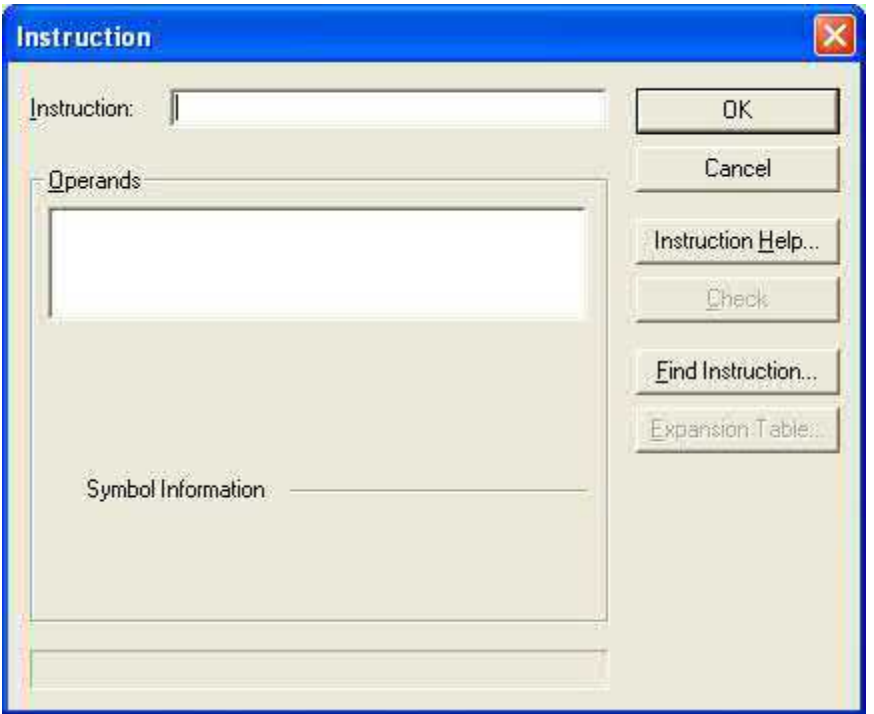

Gambar 2.42 Kotak *Dialog Instruction*

Ketik *END* pada **kotak** *Instruction*, **OK**. Pindahkan kursor ke *rung* baru. Seperti tadi, instruksi *END* mengembang ke kanan otomatis.

# **2.1.4.5 Menyimpan** *File*

1. Klik *File Save* atau **u** untuk menyimpan file. Muncul kotak dialog *Save CX-Programmer File*.

2. Klik pada kotak *Save* input untuk memilih tempat memori dimana file akan disimpan. Misalkan file akan disimpan di *floppy disk*, maka pilih 3½ *Floppy* (A:).Pada kotak *File Name*, tulis nama *file*, misalnya 'M1A'.

Pada kotak *Save input type*, klik untuk memilih tipe *file*. Pilih *CX- Programmer Project Files*, lalu klik .

Sekarang, *file* proyek telah disimpan dalam memori dan *file* ini dapat diakses setiap saat untuk ditindak-lanjuti.

# **2.1.4.6 Menutup** *File*

1. Klik *File***>** *close* untuk menutup file.

# **2.1.4.7 Membuka** *File* **Proyek**

- 1. Klik *File***>***Open* atau untuk membuka *file* yang pernah dibuat. Klik **p**ada kotak *Save* input tempat dimana file disimpan.
- 2. Klik pada kotak *file name* untuk memilih nama-nama *file* yang ada pada memori.
- 3. Klik pada kotak *file of type* untuk memilih tipe *file*, lalu klik **<u>Deen</u>**, maka *file* yang dipilih akan dibuka.

#### **2.1.4.8 Mentransfer Program ke dalam PLC**

Operasi pemrograman PLC dibedakan menjadi operasi *of line* dan operasi *online*. Operasi *of line* adalah kegiatan pemrograman yang tidak memerlukan unit PLC, misalnya membuat *diagram ladder*, menyimpan file. Operasi online adalah kegiatan pemrograman yang tidak dapat dilakukan tanpa adanya unit PLC, misalnya mentransfer program, memonitor program, dan menjalankan program.

Transfer program dibedakan menjadi dua yaitu: *Download* dan *Upload*. *Download* adalah pemindahan program dari komputer ke PLC, sedangkan *upload* adalah pemindahan program dari PLC ke komputer.

Operasi *transfer* program hanya dapat dilakukan dalam mode operasi PROGRAM. Jika PLC tidak dalam mode ini, *CX-Programmer* akan merubah *mode* secara otomatis.

Prosedur transfer program dari komputer ke PLC (*Download*) sebagai berikut :

> 1. Klik menu **PLC >** *Work Online*, untuk beralih ke operasi *online*. Pada layar muncul pesan meminta konfirmasi untuk beralih ke operasi *online*.

Klik *Yes* untuk melanjutkan operasi. Latar belakang layar *diagram ladder* berubah menjadi gelap yang menunjukkan anda sedang berada pada operasi*online*.

2. Klik menu **PLC >** *Transfer* **>** *To* **PLC** untuk mendownload program.

Muncul kotak *dialog* yang meminta penjelasan apa saja yang akan di *transfer*: program atau setting, atau keduanya. Setelah dipilih, klik **OK.**

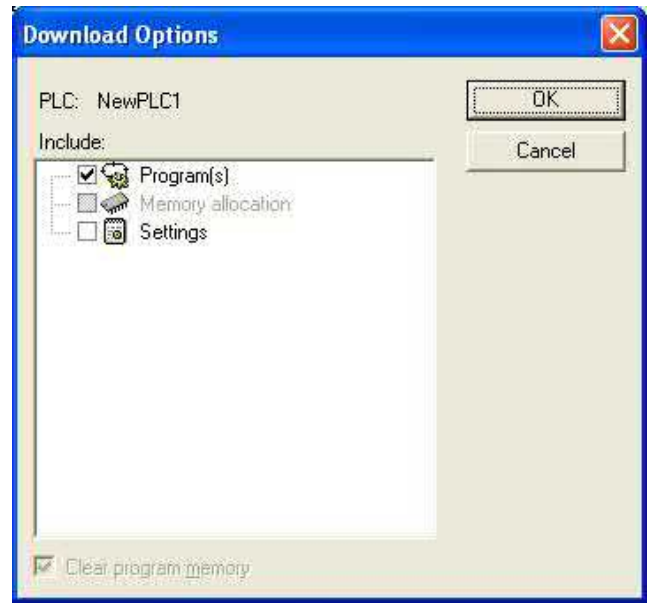

Gambar 2.43 *Download Opinion*

Kotak dialog konfirmasi transfer program ditampilkan. Konfirmasi ini penting karena perintah transfer program akan berpengaruh terhadap PLC yang disambung.

3. Klik *Yes* untuk melanjutkan operasi. Pada layar ditunjukkan operasi transfer program sedang berlangsung. Jika selesai, ada informasi: *Download successful*.Klik **OK.** Program anda sekarang sudah ada di PLC

## **2.2 Penelitian yang Relevan**

Penelitian ini peneliti menemukan beberapa kajian yang relevan dengan pokok permasalahan yang dibahas kelayakan media pembelajaran sebagai berikut :

1. Jurnal Mohammad Hariyadi dan Puput Wanarti R., Jurusan Teknik Elektro, Universitas Negeri Surabaya dengan judul *pembuatan Media Belajar Trainer PLC pada Mata Diklat PLC di Jurusan Teknik Elektronika Industri SMK NEGERI 2 Lamongan*, menjelaskan tentang pembuatan *trainer* dan *jobsheet* PLC sebagai alat bantu dalam proses pembelajaran pada standar kompetensi Memprogram peralatan sistem pengendali elektronik yang berkaitan dengan I/O berbantuan PLC dan komputer, juga dilakukan untuk mengetahui tingkat kelayakan dan respon siswa terhadap media pembelajaran. Metode penelitian ini menggunakan *Research and Developmet (R&D).* Berdasarkan hasil penelitian diperoleh kesimpulan bahwa media *trainer* pada keseluruhan aspek dinyatakan sangat baik denga rata-rata hasil rating sebesar 85% dan penilaian terhadap media *jobsheet* pada keseluruhan aspek dinyatakan sangat baik dengan rata-rata hasil rating sebesar 86%. Respon siswa pada keseluruhan aspek yang terdapat didalam media *trainer* dan *jobsheet* dinyatakan sangat baik dengan rata-rata hasil rating sebesar 84,20%. Hal ini menunjukkan bahwa *trainer* dan *jobsheet* PLC yang dihasilkan layak digunakan sebagai media pembelajaran. Dalam penelitian ini hanya meneliti kelayakan media *trainer* dan *jobsheet* yang dikembangkan, sehingga dari hasil penelitian ini tidak diketahui pengaruh media *trainer* dan *jobsheet* terhadap hasil belajar.

2. Jurnal Fery Setyawan dan Bambang Suprianto, Jurusan Teknik Elektro Universitas Negeri Surabaya dengan judul *Pengembangan Trainer dan Job-sheet sebagai media pembelajaran pada Mata Diklat diJurusan Elektronika Industri SMK Negeri 2 Lamongan*. Dalam penelitian ini menggunakan model penelitian *Research and Development* (R&D). Analisis data yang dilakukan dengan menggunakan analisis rating, hasil rating diperoleh adalah sebagai berikut: (1) hasil validasi *jobsheet* mendapat penilaian rata-rata 86,25% termasuk dalam kategori sangat layak, (2) untuk validasi dengan *trainer* secara keseluruhan mendapatkan nilai rata-rata 87,28% termasuk dalam kategori sangat layak.maka dapat disimpulkan bahwa *trainer* dan *josheet* layak untuk digunakan. (3) untuk respon *jobsheet* mendapatkan penilaian sebesar 80,48% termasuk dalam kategori sangat baik/menarik, (4) untuk respon *trainer* mendapatkan penilaian sebesar 82,97% termasuk dalam kategori sangat bail/menarik. (5) untuk penilaian onservasi terhadap kemampuan siswa dalam menggunakan *trainer* mendapat penilaian sebesar 88% termasuk dalam kategori sangat baik dan motivasi siswa mendapat penilaian sebesar 82% termasuk dalam kategori sangat baik. (6) untuk hasil *pre-test* didapat nilai rata-rata sebesar 38,08 sedangkan hasil *post-test* didapat nilai ratarata sebesar 61,78, jadi dapat kita simpulkan bahwa terjadi peningkatan hasil belajar. Dari keenam hasil penelitian ini maka dapat disimpulkan *trainer* dan *jobsheet* PLC digunakan sebagai media pembelajaran. Penelitian ini hanya sampaike tahap uji coba produk. Berdasarkan hasil uji coba ternyata masih ada beberapa hal yang perlu untuk dilakukan perbaikan produk. Perbaikan produk yang perlu dilakukan antara lain dari segi desain *trainer*. Saran dari peneliti apabila penelitian ini dilanjutkan ke tahap selanjutnya yaitu revisi produk sampai ke tahap produksi massal.

## **2.3 Kerangka Berfikir**

#### **2.3.1 Hasil Belajar Tanpa Menggunakan** *Trainer Kit* **PLC**

Ketercapaian tujuan pembelajaran atau keberhasilan proses pemnbelajaran sangat tergantung dari strategi pembelajaran yang digunakan oleh guru. Penggunaan metode dan media pembelajaran yang tidak tepat di dalam setiap pembelajaran akan menyebabkan akan menyebabkan pesan yang disampaikan oleh guru tidak mampu ditangkap oleh siswa. Dalam pembelajaran akan terasa membosankan bagi siswa apabila pada saat pembelajara yang dilakukan guru bersifat monoton sehingga siswa kurang antusias dalam belajar. Merununnya minat belajar siswa akan sangat membosankan bagi siswa apabila pada saat pembelajaran yang dilakukan guru bersifat monoton sehingga siswa kurang antusias dalam belajar. Menurunnya minat belajar siswa akan sangat berpengaruh terhadap hasil belajar siswa.

Pemecahan permasalahan-permasalahn tersebut banyak dilakukan dengan pengembangan media pembelajaran yang bertujuan untuk menarik minat dan motivasi siswa dalam mengikuti pelajaran. Pembelajaran Sistem Kendali dan PLC, meliputi pembelajaran teori dan praktek langsung di bengkel listrik SMK N 1 Kandeman Batang. Sehingga dibutuhkan suatu media yang dapat memvisualisasikan materi-materi yang diajarkan untuk semakin memperjelas dan mempermudah pemahaman siswa.

#### **2.3.2 Hasil Belajar Menggunakan** *Trainer Kit* **PLC**

Melalui media pembelajaran alat *trainer* ini diharapkan siswa akan lebih antusias mengikuti pembelajaran karena media ini interaktif dan aplikasi. Media pembelajaran yang terinteraktif berarti bahwa media tersebut tidak hanya diamati oleh siswa, tetapi media tersebut juga mengajak siswa untuk berinteraksi seperti menuliskan hasil percobaan dari penggunaan media tersebut. Sedangkan media pembelajaran yang aplikatif seperti ini berarti media tersebut layak dapat digunakan sebagai simulasi atau penerapan dari permasalahan sehari-hari.<br>Oleh karena itu penggunaan media ini sungguh diharapkan mampu

meningkatkan pertasi dan hasil belajar siswa, sehingga tujuan pembelajaran dapat tercapai. Media alat trainer ini dapat digunakan untuk membuat pembelajaran elektronika terapan pada kompetensi dasar menjelaskan konsep dasar sensor menjadi lebih menarik perhatian siswa akan menambah motivasi siswa untuk belajar menjadi lebih semangat dan mudah memahami materi dan nantinya prestasi dan hasil belajar siswa pun akan meningkat.

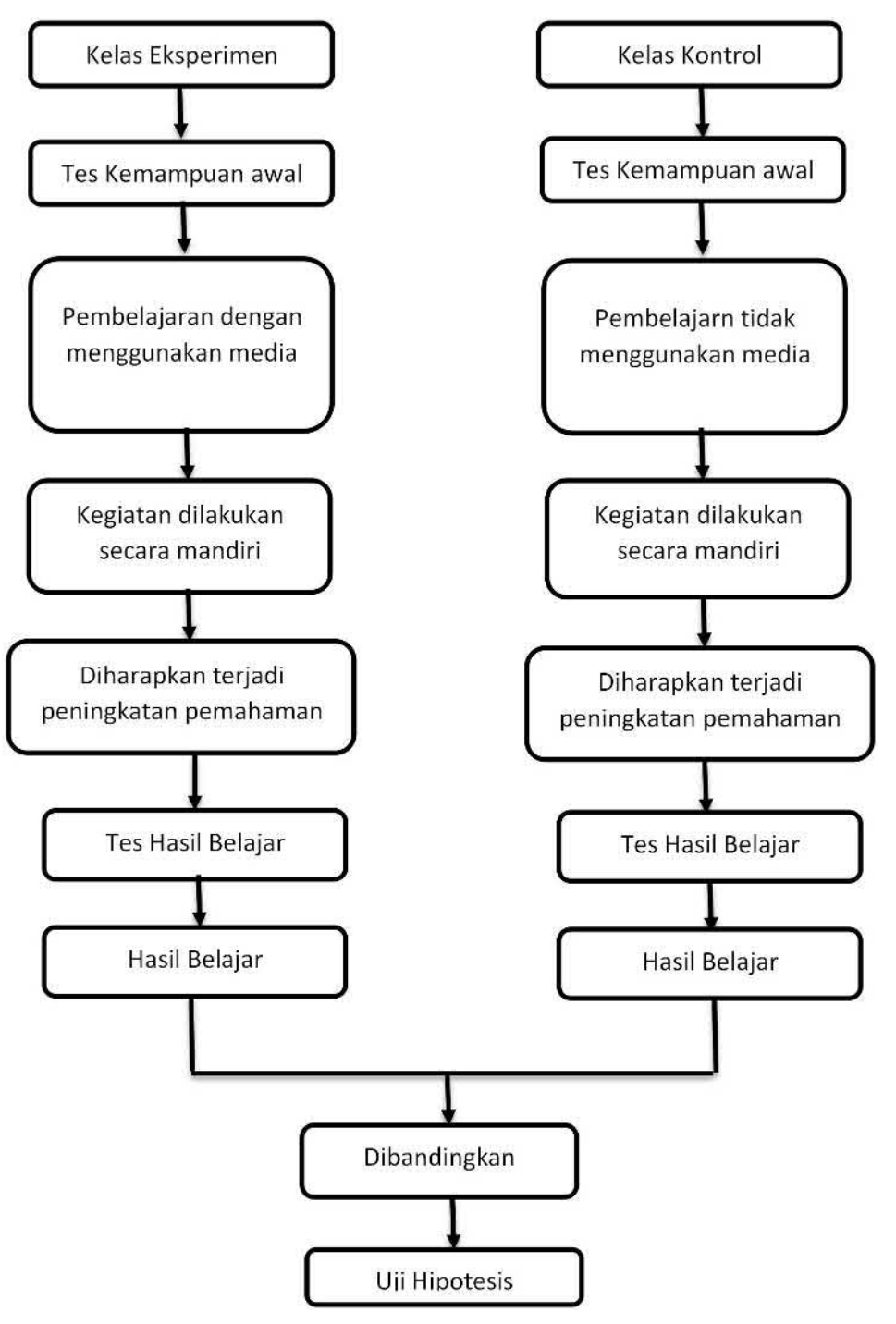

Gambar 2.44 Kerangka Berpikir

## **2.4 Hipotesis**

Hipotesis merupakan jawaban terhadap rumusan masalah penelitian, dimana rumusan masalah telah dinyatakan dalam bentuk kalimat pertanyaan (Sugiyono,2015: 64). Batas persentase hipotesis penelitian ini terdiri dari ranah kognitif 30%, ranah psikomotorik 60% dan ranah afektif 10% yang berarti total 100% dengan nilai KKM 75. Hipotesis dalam penelitian ini adalah sebagai berikut:

**H<sup>O</sup> :** Penggunaan *trainer kit* PLC sebagai media pembelajaran diaggap tidak efektif meningkatkan hasil belajar siswa tentang pemrograman PLC jika hasil persentase dari keseluruhan siswa didalam tes ranah kognitif, ranah psikomotorik dan ranag afektif kelas eksperimen kurang dari 75% .

**Ha :** Penggunaan *trainer kit* PLC sebagai media pembelajaran dianggap efektif meningkatkan hasil belajar siswa tentang pemrograman PLC jika hasil persentase dari keseluruhan siswa dalam tes ranah kognitif, ranah psikomotorik dan ranah afektif kelas eksperimen lebih dari atau sama dengan 75% .

 $H_0$  **:**  $\pi$  < 75%

**Ha**  $: \pi \ge 75%$ 

#### **BAB V**

#### **PENUTUP**

## **5.1 Kesimpulan**

Dari hasil penelitian, analisi data dan pembahasan diperoleh simpulan sebagai berikut.

- 1. Perencanaan dan pembuatan alat *trainer kit* PLC dapat digunakan sebagai media pembelajaran pada Jurusan Teknik Instalasi Tenaga Listrik khususnya pada materi ajar sistem kendali elektronik. Hasil uji kelayakan alat oleh ahli materi mendapatkan hasil total 88% dalam kategori "Sangat Layak" untuk digunakan, dan hasil uji kelayakan dari ahli media mendapatkan hasil total 93% dalam kategori "Sangat Layak" untuk digunakan.
- 2. Terdapat perbedaan dan peningkatan hasil belajar antara siswa yang menggunakan media pembelajaran *trainer kit* PLC pada kelas eksperimen yang menggunakan *trainer kit* PLC dengan kelas kontrol yang tidak menggunakan media pembelajaran *trainer kit* PLC pada materi ajar sistem kendali elektronik siswa kelas XII Jurusan Teknik Instalasi Tenaga Listrik (TITL) SMK Negeri 1 Kandeman Batang. Pada kelas ekperimen, hasil dari ranah kognitif (posttest) sebesar 25,5%, ranah psikomotorik sebesar 51,9%, dan ranah afektif sebesar 8,7% dengan total persentase keseluruhan ranah sebesar 86,1%. Sedangkan pada kelas kontrol, hasil dari ranah kognitif

sebesar 23,1%, ranah psikomotorik sebesar 38,9% dan ranah afektif sebesar 6,4% dengan total keseluruhan ranah yaitu sebesar 68,4%. Hasil dari persentase kelas eksperimen lebih besar dari hasil persentase kelas kontrol, dengan peningkatan hasil yang signifikan sebesar17,7%, maka pada hipotesis penelitian ini Ho ditolak dan Ha diterima, artinya Penggunaan *trainer kit* PLC sebagai media pembelajaran dianggap efektif meningkatkan hasil belajar siswa dalam pemrograman PLC dengan hasil persentase dari keseluruhan siswa dalam tes ranah kognitif, ranah psikomotorik dan ranah afektif kelas eksperimen lebih dari atau sama dengan 75% .

# **5.2 Saran**

Berdasarkan simpulan hasil penelitian, maka ada beberapa saran diantaranya:

- 1. *Trainer kit* PLC dapat digunakan sebagai media pembelajaran pada mata pelajaran sistem kendali elektronik kelas XII Jurusan Teknik Instalasi Tenaga Listrik (TITL) SMK Negeri 1 Kandeman Batang.
- 2. *Trainer kit* PLC dapat dikembangkan dengan penambahan *output* seperti lampu, motor listrik dan alat timer.

# **DAFTAR PUSTAKA**

- Ahmad Rivai dan Sudjana Nana. 2004. *Dasar-Dasar Proses Belajar Mengajar*: Bandung: Sinar Baru Algensindo.
- Akbar, Sa'dun. 2013. *Instrumen Perangkat Pembelajaran*. Bandung: Remaja Rosdakarya.
- Alwi Hasan, dkk. 2005. *Kamus Besar Bahasa Indonesia*. Jakarta : Departemen Pendidikan Nasional Balai Pustaka.
- Amrullah, M. 2013. *Panduan menyusun proposal Skripsi Tesis & Disertasi.* Jakarta: Smart Pustaka.
- Arif S. Sadiman, dkk. (2011). *Media Pendidikan, Pengertian, Pengembangan, dan Pemanfaatannya.* Jakarta: PT. Raja Grafindo Persada.
- Arikunto, S. (2013). *Prosedur Penelitian: Suatu Pendekatan Praktik.* Jakarta: Rineka Cipta.
- Arikunto, S. 2010. *Prosedur Penelitian Suatu Pendekatan Praktik*. Jakarta: Rineka Cipta.
- Arsyad, Azhar. 2007. *Media Pembelajaran*. Jakarta: Raja Grafindo Persada.
- Arsyad, Azhar. 2011. *Media Pembelajaran*. Jakarta: PT Raja Grafindo Persada.
- Arsyad, Azhar. 2014. *Media Pembelajaran*. Jakarta: PT Rajagrafindo Persada.
- Balai Pustaka. 1990. *Kamus Besar Bahasa Indonesia.* Tim Penyusun Kamus Besar Bahasa Indonesia. Departemen Pendidikan dan Kebudayaan. Pusat Pembinaan dan Pengembangan Bahasa, Jakarta.
- Capiel. 1982, http://indoware.com/apa-itu-plc.html diakses tanggal 6 Juli 2018
- Catharina, Anna Tri. 2007. *Psikologi Belajar*.Semarang: UPT Unnes press.
- D. Petruzella, Frank. 2001. *Elektronik Industri*.Yogyakarta : Andi.

Fernadien, Ekky Andrean. 2015. *Trainer PLC (Programmable Logic Controller).* Tugas Akhir Jurusan Teknik Elektro Universitas Negeri Semarang

Hariyadi, Mohammad dan Puput Wanarti R. *Pembuatan Media Bekajar Trainer PLC pada mata diklat PLC di Jurusan Elektronika Industri SMK Negeri 2 Lamongan*. Jurnal Fakultas Teknik Universitas Surabaya

<http://choirul-anwar.blogspot.co.id/2013/08/plc-cp1e-series.html> (Diakses 25-07- 2017 )

<http://jagootomasi.com/panduan-dasar-plc-omron/> (Diakses 16-03-2018, jam 6:41 WIB )

<http://jagootomasi.com/panduan-dasar-plc-omron/> (Diakses 16-03-2018, jam 6:50 WIB)

- Hasan, S. (2006). Analisis Perakitan Trainer Unit Berdasarkan Aplikasi Konsep Refrigerasi pada Mata Kuliah Sistem Pendingin (Bahan Kuliah). Bandung:
- Kustandi,Cecep.Bambang Sutjipto.2016.*Media Pembelajaran Manual dan Digital*.Bogor: Galia Indonesia.
- Listiyanti, Endang. 2016. *Perancangan Trainer Kendali Motor Berbasis Web sebagai Media Pembelajaran Mata Pelajaran Instalasi Motor Listrik*. Skripsi Jurusan Teknik Elektro Universitas Negeri Semarang
- Prayogo, Iqbal Nurasyid. *Penerapan Media Belajar Trainer PLC Omron Portabel untuk Meningkatkan Hasil Belajar Siswa tentang Pemrogram PLC*. Jurnal Fakultas Teknik Universitas Pendidikan Indonesia
- Riyana, Cepi., Rusman, Deni Kurniawan,. 2012. *Pembelajaran Berbasis Teknologi Informasi dan Komunikasi*. Jakarta: Rajawali Pers.
- Said, Hanif. 2012. *Aplikasi Programmable Logic Controlleh (PLC) dan Sistem Pneumatik pada Manufaktur Insdustri*. Yogyakarta: Andi
- Sakti, Dwi Agung Panca. 2017. *Pembuatan dan Pemanfaatan Instalasi Kendali dan Programmable Logic Controller (PLC) Trainer sebagai Media Pembelajaran Mata Kuliah Praktik Dasar Sistem Kontrol di Teknik Elektro*

*Universitas Negeri Semarang*. Skripsi Jurusan Teknik Elektro Universitas Negeri Semarang

- Setyawan, Fery dan Bambang Suprianto. *Pengembangan Trainer dan Jobsheet PLC sebagai Media Pembelajaran pada Mata diklat PLC di Jurusan Elektronika Industri SMK Negeri 2 Lamongan*. Jurnal Fakultas Teknik Universitas Negeri Surabaya
- Silabus dan RPP. *Pengoperasian Mesin Produksi dengan Kendali* PLC. SMK Negeri 1 Kandeman Batang.
- Sugiyono. 2015. *Metode Penelitian Pendidikan, Pendekatan Kuantitatif, kualitatif, dan R&D*. Bandung: Alfabeta
- Sanjaya, Wina. 2012. *Penelitian Tindakan Kelas Cetakan II*. Jakarta : Kencana Prenada Media Group.
- Siddiq. 2008. Proses Pembelajaran. Jakarta: Bumi Aksara.
- Soelaiman, Darwis A. 1979. *Pengantar Kepada Teori dan Praktek Pengajaran*. Semarang : IKIP Semarang Press.
- Sudjana, N. 2010. *Dasar-dasar Proses Belajar*, Sinar Baru Bandung.
- Sudjana, Nana, 1998, *Dasar-Dasar Proses Belajar Mengajar*, Bandung : Sinar Baru Algesindo.
- Sugiyono. (2015). *Metode Penelitian Kuantitatif Kualitatif R&B*. Bandung: Aflabeta.
- Sugiyono. 2011. *Metode Penelitian Kuantitatif, Kualitatif dan R&D*. Bandung: Afabeta.
- Sundayana, Rostina. 2015. *Media dan Alat Peraga dalam Pembelajaran Matematika*. Bandung: Alfabeta.
- Taufiq, Muhammad. 2015. *Pengembangan Modul Pembelajaran perasi Dasar PC dan Pemrograman PLC dengan Teknik Sequensial Berbasis Masalah di*

*SMK N 2 Depok*. Skripsi Jurusan Teknik Elektro Universitas Negeri Yogyakarta.

W, Bolton. 2004. *Programmable Logic Controller (PLC) Edisi 3*. Jakarta: Erlangga.

- Wibiksana, Gunawan. 2013. *Pengaruh Penggunaan Multimedia Interaktif Terhadap Hasil Belajar Siswa Pada Kompetensi Dasar Mengidentifikasi Komponen Engine Sepeda Motor : Studi Kuasi Eksperimen pada Siswa Kelas X TSM di SMK Negeri 8 Bandung. Skripsi*. Bandung: Universitas Pendidikan Indonesia.
- Widoyoko, Eko Putro. (2012). Teknik Penyusunan Instrumen Penelitian. Yogyakarta: Pustaka Pelajar.